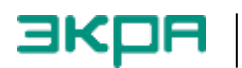

# **Программное обеспечение для настройки терминалов серий БЭ2704 и БЭ2502 по стандарту МЭК 61850**

Руководство пользователя

ЭКРА.00016-01 90 01

# ЭКРА.00016-01 90 01

# Содержание

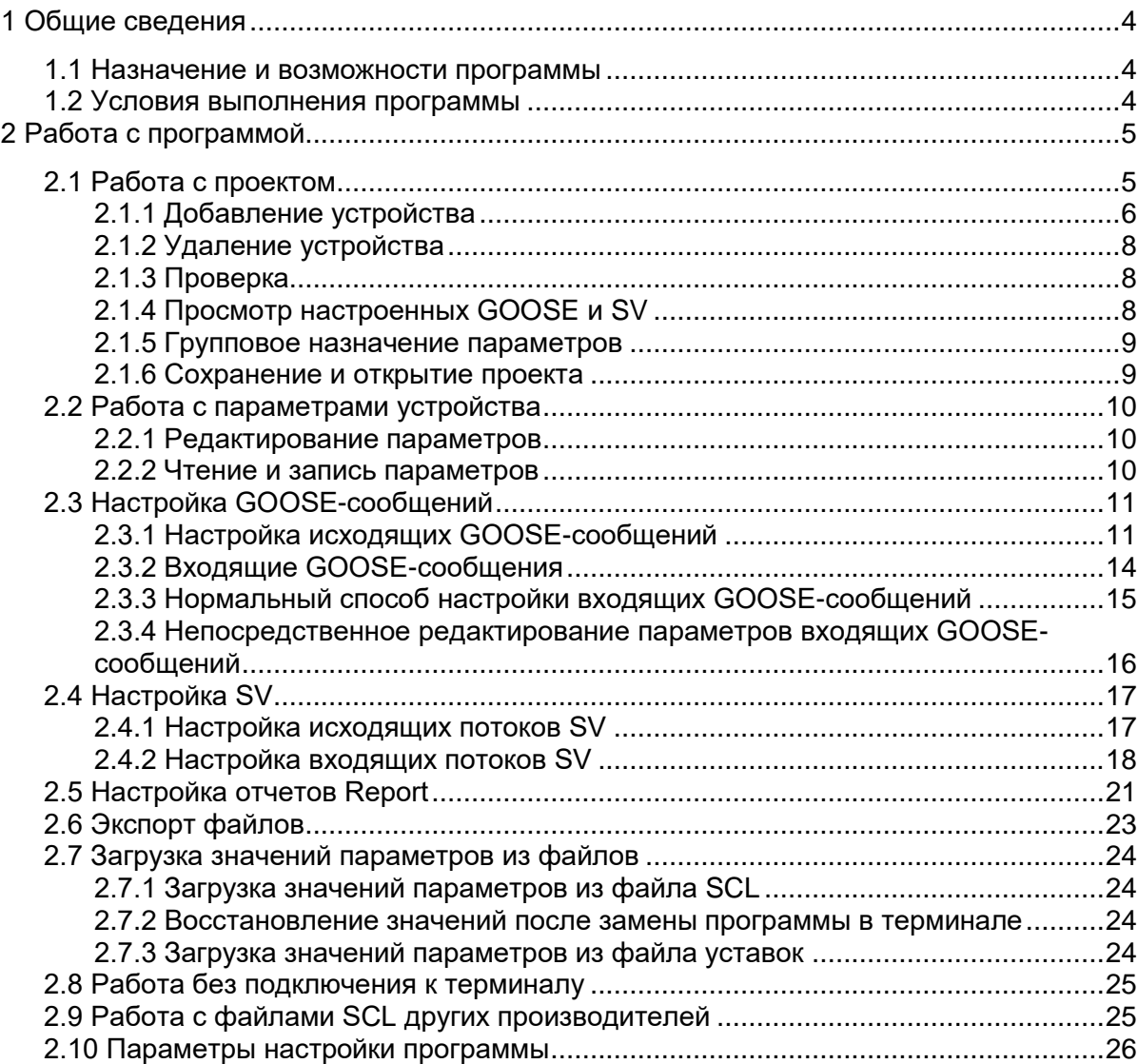

#### <span id="page-3-0"></span>1 Обшие сведения

#### <span id="page-3-1"></span>1.1 Назначение и возможности программы

Программа Cfq61850 для настройки по стандарту МЭК 61850 предназначена для работы с устройствами релейной защиты серий БЭ2704 и БЭ2502 ООО НПП «Экра» (далее - устройства или терминалы) и предоставляет следующие возможности:

- просмотр и изменение параметров настройки терминалов, относящихся к МЭК 61850;

- конфигурирование входящих и исходящих сообщений GOOSE (Generic Object Oriented Substation Event), SV (Sampled Values), отчётов (Report);

- генерация файлов SCL (ICD и т.п.) для предоставления описания возможностей терминалов в сторонние средства конфигурирования;

- генерация текстовых файлов и файлов \*.x/sx со списками дискретных сигналов и измерений; генерация файлов \*.docx со списками параметров и их значениями;

- загрузка данных о выходах GOOSE-сообщений и SV из файлов SCL других производителей для настройки входов GOOSE-сообщений и SV;

- загрузка данных из файлов SCL (SCD и т.п.) сторонних средств конфигурирования.

#### <span id="page-3-2"></span>1.2 Условия выполнения программы

Программа работает в операционных системах Windows версий XP/7/8/10.

Для генерации файлов \*.xlsx необходимо наличие программы Microsoft Excel; для генерации файлов \*.docx необходимо наличие программы Microsoft Word.

Взаимодействие между программой и терминалами (кроме терминалов ПАС, ПАДС) осуществляется по протоколу TCP через Ethernet. Для устройств, программы для которых выпущены в апреле 2022 года и позднее, есть возможность связи через COM/USB.

Для терминалов ПАС, ПАДС возможно подключение через COM/USB или через Ethernet по протоколу UDP.

Следует обратить внимание на то, что программа Сfg61850 и сервер связи (программа EKRASMS) одновременно не могут подключиться к одному и тому же устройству по протоколу TCP через Ethernet. Наличие подключения к терминалу по TCP через Ethernet в текущий момент можно проверить через веб-интерфейс терминала (раздел «Клиенты», последний клиент; отображается IP-адрес компьютера, на котором запущена программа-клиент; если никакая программа не подключена, отображается значение «0.0.0.0»).

# <span id="page-4-0"></span>2 Работа с программой

# <span id="page-4-1"></span>2.1 Работа с проектом

В левой части главного окна программы (рисунок 1) располагается список устройств в текущем проекте. Для каждого устройства отображается комбинация параметров Имя устройства по протоколу 61850 и IP адрес (при наличии).

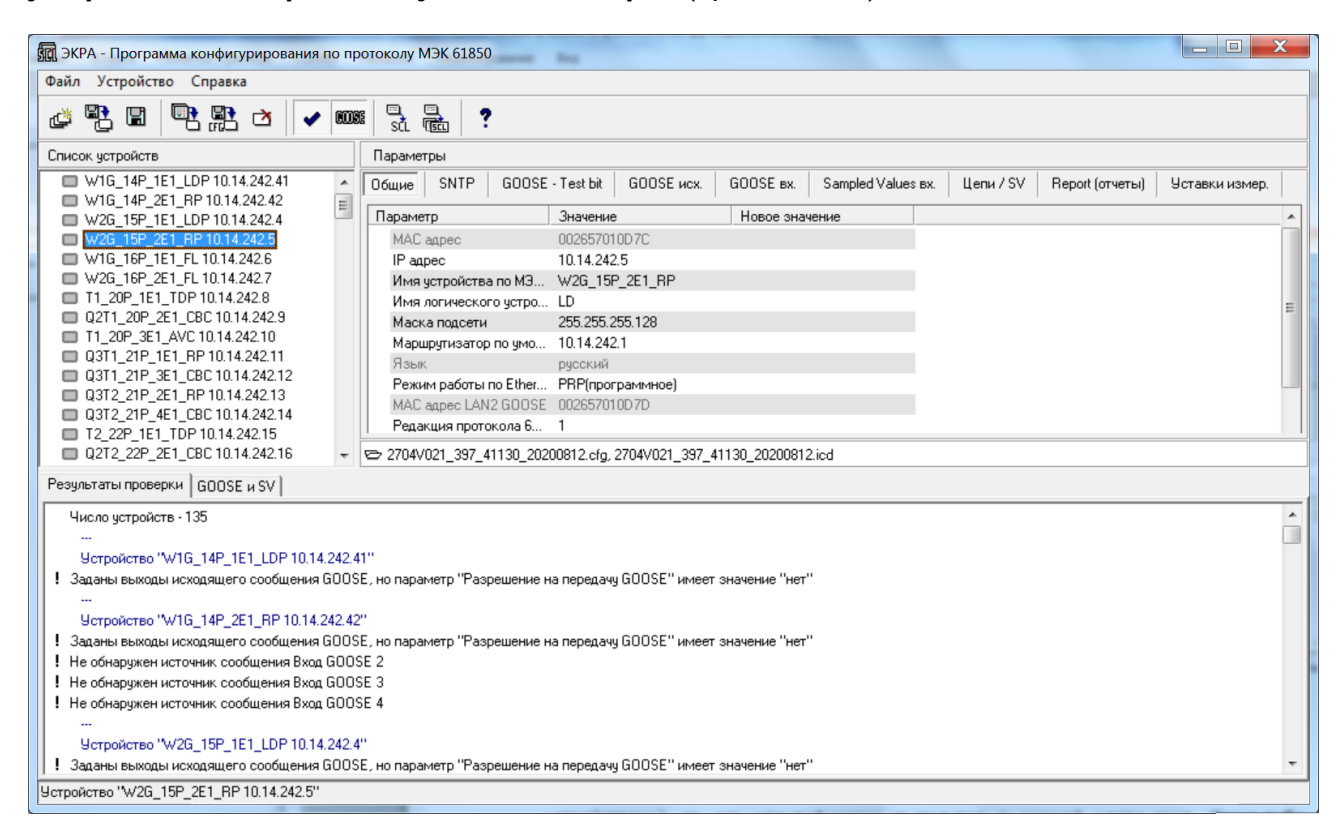

Рисунок 1. Главное окно программы

Устройства могут иметь следующие графические обозначения:

1. • стройство, с которым в текущем сеансе работы программы Сfg61850 была успешная попытка связи (при этом постоянная связь не поддерживается):

2. • стройство, все данные для работы с которым загружены из файлов; при подключении к устройству обозначение сменится на 1;

3. • стройство, добавленное из файла SCL; предполагается, что этот файл выпущен другими производителями, никакие операции с устройством произвести нельзя; данные могут быть использованы для настройки входов GOOSE и SV других устройств;

4. • – устройство, информация о котором сохранилась с предыдущего сеанса работы программы; после успешной загрузки данных из файлов обозначение сменится на 2 или 3.

ЭКРА.00016-01 90 01

Если в списке устройств выбрано одно устройство (назовем его «текущим устройством»), то его имя выводится в нижней части окна. Какие-либо операции в основном производятся с текущим устройством.

Отдельные операции возможны для нескольких устройств одновременно. Несколько устройств можно выбрать при помощи клавиш *Shift* или *Ctrl* и мыши. Можно выделить все устройства при помощи контекстного меню *Выделить все.*

Параметры текущего устройства отображаются в правой части главного окна программы на многостраничной панели в табличной форме. Наличие тех или иных панелей зависит от программы в терминале.

Под параметрами устройства в отдельной строке - имена файлов, соответствующих текущему устройству (файл конфигурации, файл SCL). Перейти в выходную директорию, где размещены эти файлы, можно при помощи двойного щелчка мыши на поле с именами файлов.

#### <span id="page-5-0"></span>**2.1.1 Добавление устройства**

Для добавления устройств используется меню *Файл | Добавить устройство.*

Для добавления терминалов (кроме терминалов ПАС, ПАДС) при помощи непосредственного подключения к устройству следует выбрать меню *Файл | Добавить* 

*устройство | Добавить устройство или нажать кнопку быстрого доступа* **. При** этом вызывается окно *Добавление устройства* (рисунок 2).

Устройство можно добавить по протоколу TCP через Ethernet. Устройства, программы для которых выпущены в апреле 2022 года и позднее, можно добавить через COM/USB.

Для подключения через Ethernet по протоколу TCP необходимо указать IP-адрес устройства. При заданном IP-адресе имеется возможность предварительно прочитать из устройства значения параметров идентификации устройства (*Заводской номер*, *Тип устройства*, *Версия программы*, *Дата* и *Редакция программы*) - кнопка *Прочитать параметры идентификации*.

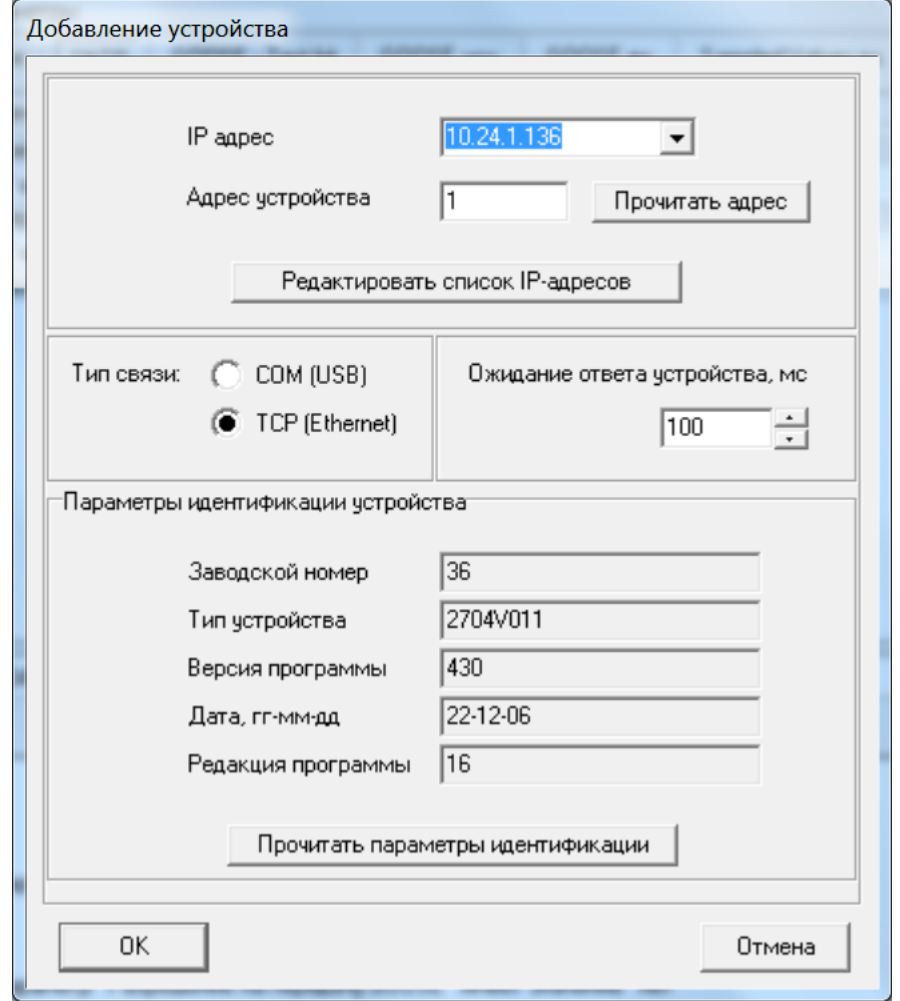

Рисунок 2. Добавление устройства

IP-адрес может быть выбран из списка IP-адресов, по которым ранее успешно проводилось чтение (список сохраняется при закрытии программы). Перейти к редактированию этого списка можно, нажав кнопку Редактировать список IP-адресов. Можно выполнить поиск в локальной подсети терминалов, поддерживающих МЭК 61850 и работающих по протоколу TCP. Если на компьютере используется несколько IP-адресов, то можно задать конкретный адрес для данной операции через параметры программы.

Для добавления устройства ПАС, ПАДС или устройства версий 6хх следует выбрать меню Файл | Добавить устройство | Добавить устройство ПАС, ПАДС или **устройство 600.** Связь осуществляется через COM/USB или через Ethernet по протоколу UDP.

Устройство можно добавить при помощи файла конфигурации и файла SCL для конфигурирования без непосредственного подключения **УСТРОЙСТВУ** (есть  $\mathsf{K}$ дополнительная информация в отдельном разделе).

Устройства, добавленные из файлов SCL, считаются устройствами сторонних производителей. Данный вариант не подходит для работы с устройствами БЭ2704 или БЭ2502.

## **2.1.2 Удаление устройства**

<span id="page-7-0"></span>Текущее устройство можно удалить из списка устройств при помощи меню **Устройство | Удалить** (кнопка быстрого доступа <sup>13</sup>). Аналогично можно удалить несколько выбранных устройств.

### <span id="page-7-1"></span>**2.1.3 Проверка**

Проверка текущего проекта и устройств в нем осуществляется при сключенной опции *Отображать результаты проверки устройств* (кнопка быстрого доступа

). Результаты проверки выводятся в специальной области в нижней части главного окна программы.

Рекомендуется не отключать проверку и обращать внимание на отображаемые сообщения. Новые проверки добавляются по мере необходимости.

### <span id="page-7-2"></span>**2.1.4 Просмотр настроенных GOOSE и SV**

Список всех настроенных GOOSE-сообщений и потоков SV в текущем проекте можно увидеть в нижней части главного окна программы на вкладке *GOOSE и SV* при

**ATTRE** включенной опции *Отображать GOOSE и SV* (кнопка быстрого доступа ).

Есть вкладки *GOOSE* (рисунок 3) и *SV* (рисунок 4). Имеются кнопки для сортировки – по источникам и по получателям (в алфавитном порядке или в порядке следования в текущем проекте).

| GOOSE u SV<br>Результаты проверки |                            |                     |                   |                                      |                          |                                |  |
|-----------------------------------|----------------------------|---------------------|-------------------|--------------------------------------|--------------------------|--------------------------------|--|
| <b>SV</b><br>GOOSE                |                            |                     |                   |                                      |                          |                                |  |
| $1- N$ $A-2$                      | 1 > N<br>$A \rightarrow Z$ |                     |                   |                                      |                          |                                |  |
| Источник                          | CB                         | Номер в наборе данн | Номер             | Сигнал                               | Bxoa                     | Получатель                     |  |
| T1_20P_1E1_TDP 10.14.242.8        | LD.GSEOut                  |                     |                   | 322, Блокировка РПН                  | 14                       | T1_20P_3E1_AVC 10.14.242.10    |  |
| T1_20P_1E1_TDP 10.14.242.8        | LD.GSEOut                  |                     |                   | 322, Блокировка РПН                  |                          | T1NX2_A2_DMU4 10.14.242.200    |  |
| T1_20P_1E1_TDP 10.14.242.8        | LD.GSEOut                  | 3                   | $\overline{2}$    | 324. Автоматика охлаждения 1 стчпень |                          | T1NX1 A2 DMU3 10.14.242.199    |  |
| T1 20P 1E1 TDP 10.14.242.8        | LD.GSEOut                  | 5.                  | 3                 | 261, Отключение ВН (Q2), Пуск УРОВ   | 5.                       | Q2T1NX1_A3_DMU1 10.14.242.197  |  |
| T1 20P 1E1 TDP 10.14.242.8        | LD.GSEOut                  | 5                   | 3                 | 261, Отключение ВН (Q2), Пчск УРОВ   | 5                        | Q2T1NX2_A2_DMU2 10.14.242.198  |  |
| T1 20P 1E1 TDP 10.14.242.8        | LD.GSEOut                  |                     |                   | 437, Пуск УРОВ ВН                    | 44                       | Q2T1_20P_2E1_CBC 10.14.242.9   |  |
| T1 20P 1E1 TDP 10.14.242.8        | LD.GSEOut                  | 13                  |                   | 438, Пчск УРОВ СН                    |                          | Q3T1 21P 3E1 CBC 10.14.242.12  |  |
| T1_20P_1E1_TDP 10.14.242.8        | LD.GSEOut                  | 17                  | 9                 | 276. Отключение ОЗ с АПВ             | 9                        | Q3T1_21P_1E1_RP 10.14.242.11   |  |
| T1_20P_1E1_TDP 10.14.242.8        | LD.GSEOut                  | 19                  | 10                | 289, Отключение О1 с АПВ             |                          | Q1T1_101_A1_CBC 10.14.242.62   |  |
| T1_20P_1E1_TDP 10.14.242.8        | LD.GSEOut                  | 21                  | 11                | 290, Отключение Q1 без АПВ           | 2                        | Q1T1_101_A1_CBC 10.14.242.62   |  |
| T1_20P_1E1_TDP 10.14.242.8        | LD.GSEOut                  | 23                  | 12                | 267, Пуск 3Д3 от МТ3 ВН              | 20                       | Q1T1_101_A1_CBC 10.14.242.62   |  |
| Q2T1_20P_2E1_CBC 10.14.242.9      | LD.GSEOut                  |                     |                   | 355, T3FH or.                        | 15                       | T1_20P_3E1_AVC 10.14.242.10    |  |
| Q2T1_20P_2E1_CBC 10.14.242.9      | LD.GSEOut                  |                     |                   | 355, ТЗП II ст.                      | 5                        | T1NX2_A2_DMU4 10.14.242.200    |  |
| Q2T1_20P_2E1_CBC 10.14.242.9      | LD.GSEOut                  | 3                   |                   | 354. ТЗП І ст.                       |                          | T1NX1_A2_DMU3 10.14.242.199    |  |
| 02T1 20P 2E1 CRC 10 14 242 9      | ID GSEO <sub>U</sub>       | 5                   | $\mathbf{\Omega}$ | 132 Ry available built availate an   | $\overline{\phantom{a}}$ | CPLCAC M101 HIMO 2A 15/14/2012 |  |
|                                   |                            |                     | ш                 |                                      |                          |                                |  |

Рисунок 3. Просмотр всех настроенных GOOSE-сообщений в текущем проекте

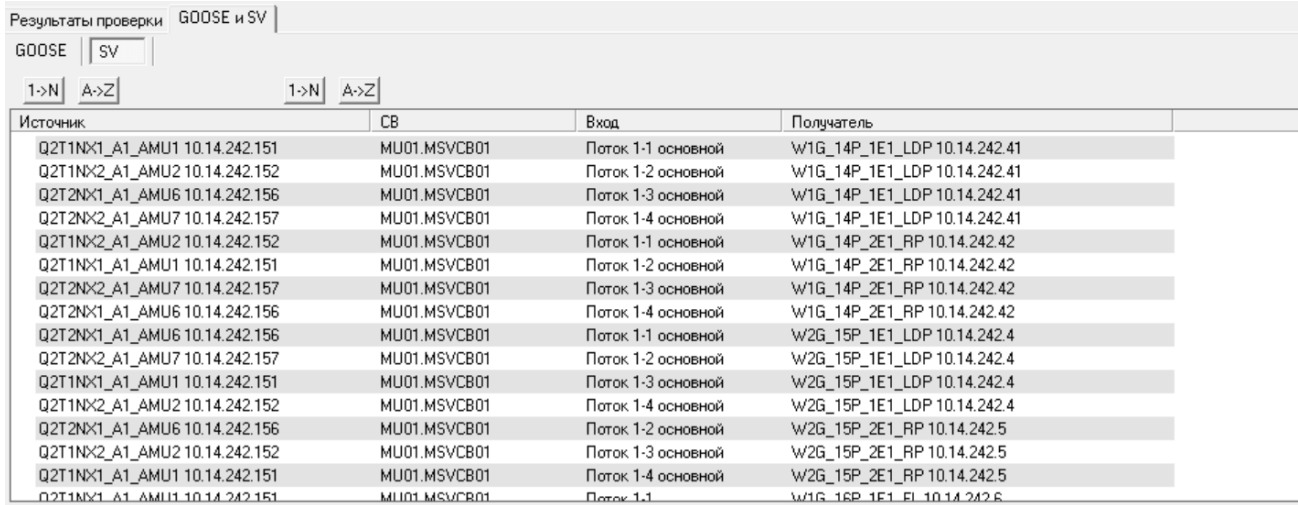

Рисунок 4. Просмотр всех настроенных потоков SV в текущем проекте

#### **2.1.5 Групповое назначение параметров**

<span id="page-8-0"></span>Существует возможность задать сразу для всех устройств в текущем проекте некоторые параметры. Для этого предназначено меню *Файл | Задать для всех устройств*. При этом изменяются только новые значения параметров; для их записи в устройства или сохранения в файлах следует выполнить соответствующие команды.

#### <span id="page-8-1"></span>**2.1.6 Сохранение и открытие проекта**

Для сохранения проекта можно использовать меню *Файл | Сохранить проект* 

(кнопка быстрого доступа ). Будет сохранен файл проекта, в ту же директорию будут помещены файлы для всех устройств в проекте. Рекомендуется сохранять проект в отдельную папку, тогда при необходимости можно будет легко скопировать данные на другой компьютер.

Информация об устройствах сохраняется при закрытии программы. При запуске программы отображается список устройств последнего сеанса работы программы (данную опцию можно отключить через параметры программы).

Для открытия проекта предназначено меню *Файл | Открыть проект* (кнопка

быстрого доступа  $\Box$ ).

После открытия проекта можно загрузить данные из файлов при помощи меню *Устройство | Загрузить данные* или двойного щелчка левой кнопкой мыши. Далее с устройством можно работать без подключения или подключиться (меню *Устройство | Подключиться (параметры)* или меню *Устройство | Подключиться*).

Команды загрузки данных и подключения могут быть вызваны для нескольких устройств сразу (например, всех в проекте). Следует учитывать, что загрузка данных для большого количества устройств может занять значительное время.

#### 2.2 Работа с параметрами устройства

<span id="page-9-0"></span>Настраиваемые параметры устройства в программе имеют по два значения текущее и новое. Текущие значения считываются из устройства или могут быть загружены из файла, если речь идет о работе без подключения к терминалу.

Постоянная связь с устройством не поддерживается. Для обновления текущих значений следует выполнить команду чтения параметров из устройства.

Новые значения могут быть заданы пользователем, загружены из файла уставок, из файла SCL. Если новое значение параметра не совпадает с текущим, то параметр помечается символом «\*».

Устройство, для которого было проведено изменение параметров, помечается символом «\*». Чтобы очистить все новые значения параметров текущего устройства, следует выбрать меню Устройство | Удалить новые значения.

Если перед именем параметра стоит пометка «(HEX)», это означает, что параметр отображается в шестнадцатеричной форме.

#### <span id="page-9-1"></span>2.2.1 Редактирование параметров

Для редактирования значения параметра необходимо выполнить двойной щелчок левой кнопкой мыши над именем параметра или его значением. При этом открывается окно Редактирование параметра (рисунок 5).

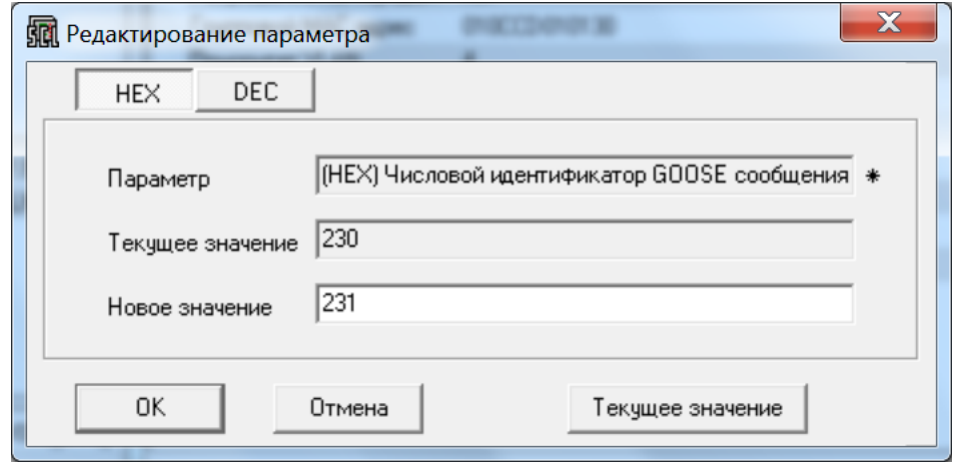

Рисунок 5. Редактирование параметра

#### 2.2.2 Чтение и запись параметров

<span id="page-9-2"></span>Программа предоставляет возможность взаимодействия с терминалами (кроме ПАС. ПАДС) по протоколу ТСР. Для устройств, программы для которых выпущены в апреле 2022 года и позднее, есть возможность связи через COM/USB. К устройствам ПАС, ПАДС можно подключиться по протоколу UDP или через COM/USB.

Чтобы перейти к просмотру и редактированию параметров связи с текущим устройством, следует выбрать меню Устройство | Параметры связи.

Программа не поддерживает постоянную связь с устройствами, подключение происходит только при чтении или записи. При каждой попытке связи с устройством для идентификации устройства осуществляется считывание и проверка параметров *Заводской номер*, *Тип устройства*, *Версия программы* и *Дата*.

Значения параметров считываются из устройства при добавлении в программу. Также чтение параметров можно осуществить, выбрав меню *Устройство | Прочитать* 

**параметры** (кнопка быстрого доступа <sup>ФО</sup> или клавиша *F3*).

Для записи новых значений параметров в устройство следует выбрать меню

**Устройство | Записать параметры** (кнопка быстрого доступа или клавиша *F2*). При записи в устройство запрашивается пароль. После завершения записи выполняется контрольное считывание значений всех параметров. Если какой-то параметр не был записан в терминал по каким-либо причинам, то его новое значение останется в программе, а параметр и само устройство в списке будут все еще помечены символом «\*».

### <span id="page-10-0"></span>**2.3 Настройка GOOSE-сообщений**

### **2.3.1 Настройка исходящих GOOSE-сообщений**

<span id="page-10-1"></span>В верхней части вкладки *GOOSE исх.* в главном окне (рисунок 6) отображается список GSE Control Block (исходящих GOOSE-сообщений) текущего устройства с указанием соответствующих наборов передаваемых данных DataSet, в нижней части – список DataSet. Оба эти списка фиксированные, их нельзя изменить.

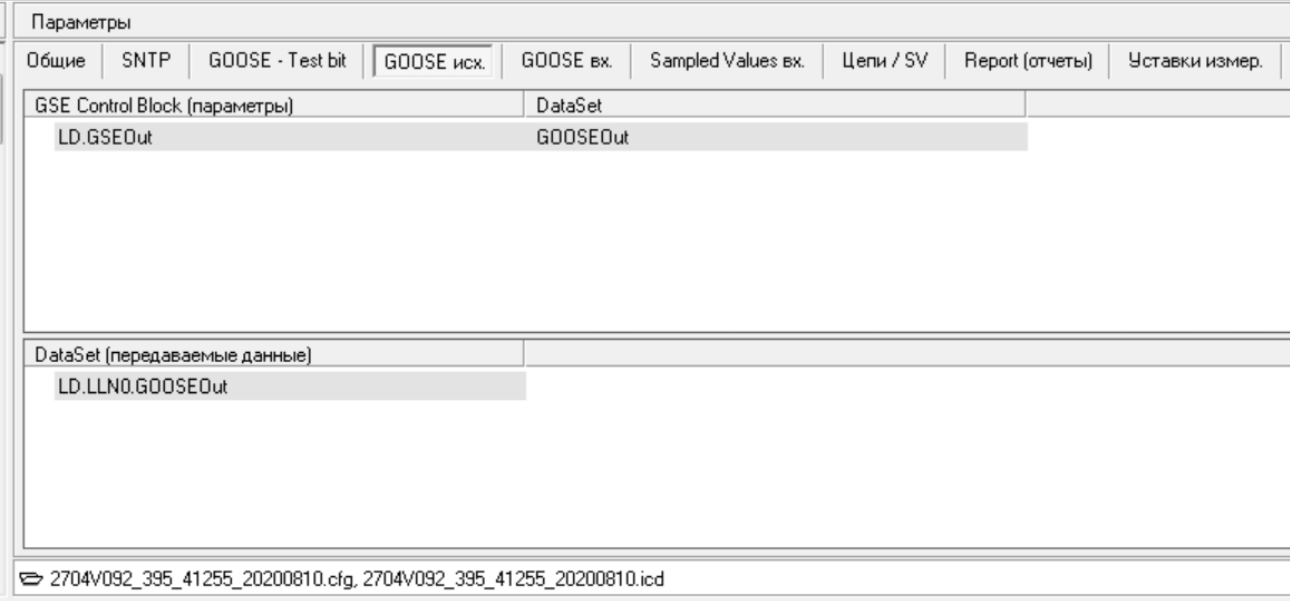

Рисунок 6. Главное окно программы. Исходящие GOOSE-сообщения

При выполнении двойного щелчка мыши над именем GSE Control Block происходит открытие окна *Исходящее GOOSE-сообщение* (рисунок 7). В нем отображаются доступные для редактирования параметры GOOSE-сообщения.

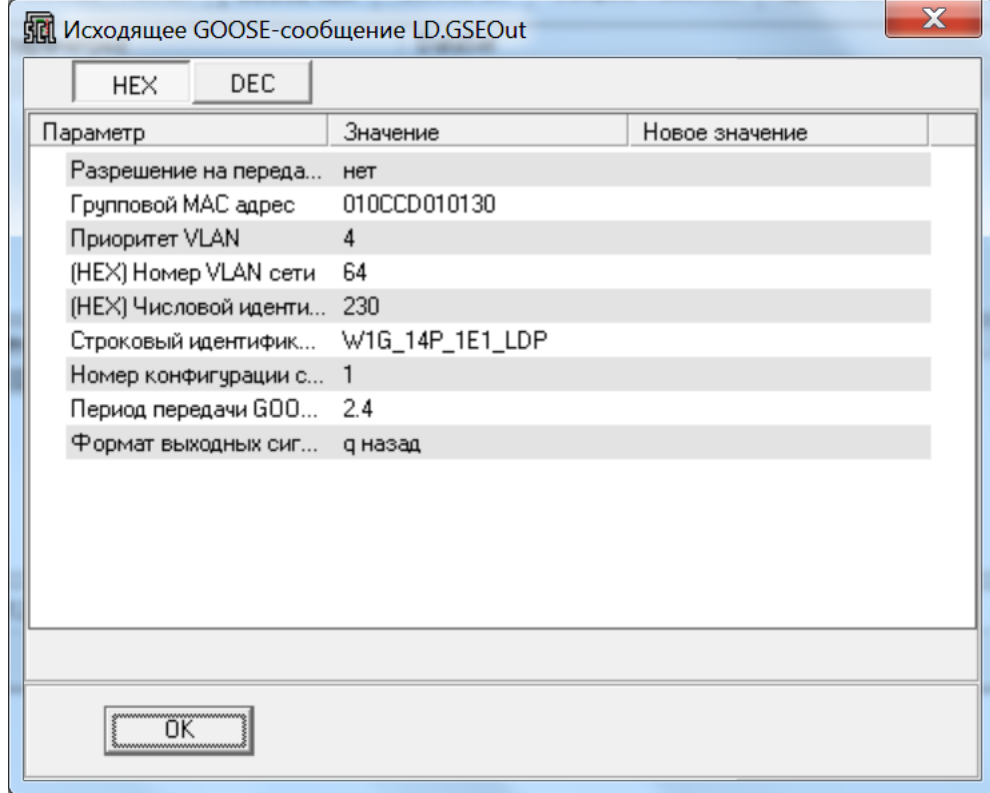

Рисунок 7. Параметры исходящего GOOSE-сообщения

При выполнении двойного щелчка левой кнопкой мыши над именем DataSet осуществляется открытие окна *Исходящее GOOSE-сообщение – редактирование выходов* (рисунок 8). Открытие данного окна также происходит при выборе команды *Редактировать* контекстного меню.

### ЭКРА.00016-01 90 01

|     | MC Исходящее GOOSE-сообщение - редактирование выходов LD.LLN0.GOOSEOut |                                |                                                 | $\boxed{\square}$ |
|-----|------------------------------------------------------------------------|--------------------------------|-------------------------------------------------|-------------------|
|     | MMR DataSet GOOSEOut                                                   |                                |                                                 |                   |
|     | Значение                                                               | Новое значение                 | Дискретные сигналы                              |                   |
|     | 319. Отключение В1                                                     | 319. Отключение В1             | ◇ 268. Вывод из действия УТ                     |                   |
|     | 437, Пчск УРОВ В1                                                      | 437, Fluck UPOB B1             | $\Diamond$ 269, Запрет приема команд            |                   |
|     | 329, Запрет АПВ выключателя В1                                         | 329, Запрет АПВ выключателя В  | $\Diamond$ 270, Срабатывание ДТО                |                   |
|     | 320. Отключение В2                                                     | 320. Отключение В2             | • 280. Неисправность цепей напряжения           |                   |
|     | 438, Пчск УРОВ В2                                                      | 438, Пуск УРОВ В2              | ◆ 283, Режим теста                              |                   |
|     | 330, Запрет АПВ выключателя В2                                         | 330, Запрет АПВ выключателя В  | $\Diamond$ 284, ДЗЛ выведена                    |                   |
|     | 435, ΟτκαΤ1οτΒΥΤΟ1                                                     | 435. ΟτκαΤ1οτΒΥΤΟ1             | ◆ 286, К защите параллельной линии              |                   |
|     | 436. ΟτκαΤ2οτΒΥΤΟ1                                                     | 436. ΟτκαΤ2στΒΥΤΟ1             | $\Diamond$ 287. Перевод на dl/dt                |                   |
|     | 321, Отключение от ДЗЛ                                                 | 321, Отключение от ДЗЛ         | $\Diamond$ 288, Вывод и БНН                     |                   |
| 10  | 353. Неготовность канала связи КС1                                     | 353. Неготовность канала связи | $4289.1$ cr. 0.13                               |                   |
| 11  | 322. Отключение от ДЗ                                                  | 322. Отключение от ДЗ          | $\div$ 290. II ct. $\Box$ 3                     |                   |
| 12  | 338, Ускорение при включении выключател                                | 338, Ускорение при включении в | $\diamond$ 291. III ct. $\Box$ 3                |                   |
| 13  | 301, Оперативное чскорение ДЗ                                          | 301, Оперативное чскорение ДЗ  | $\Diamond$ 292. Мст. Д $3$ от всех видов К $3$  |                   |
| 14  | 323. Отключение от ТНЗНП                                               | 323. Отключение от ТНЗНП       | $\diamond$ 293. IV ct. $\Box$ 3                 |                   |
|     | 339, Ускорение при включении выключател                                | 339, Ускорение при включении в | $\Diamond$ 294, V ст. Д $3$ от всех видов К $3$ |                   |
| 16  | 312, Оперативное ускорение ТНЗНП                                       | 312, Оперативное ускорение ТН  | ◆ 295. V ст. ДЗ                                 |                   |
| 17  | 326, Срабатывание защиты                                               | 326, Срабатывание защиты       | ◆ 296, III-V ст. ДЗ                             |                   |
| 18  | 280, Неисправность цепей напряжения                                    | 280, Неисправность цепей напря | $\Diamond$ 297.1 ст. Д $3$ "на землю"           |                   |
| 19  | 223, Сигнал "Неисправность"                                            | 223, Сигнал "Неисправность"    | $\Diamond$ 298, 1 ст. Д $3$ "на землю" фаза А   |                   |
| 20. | 378. Неисправность шины 9-2                                            | 378. Неисправность шины 9-2    | $\Diamond$ 299.1 ст. Д $3$ "на землю" фаза В    |                   |
| 21  | 212. Ошибки входяших GOOSE                                             | 212. Ошибки входящих GOOSE     | $\Diamond$ 300, Гст. Д $3$ "на землю" фаза С    |                   |
| 22  |                                                                        |                                | • 301, Оперативное ускорение ДЗ                 |                   |
| 23  |                                                                        |                                | $\Diamond$ 302, Выход БКб                       |                   |
|     | m.                                                                     |                                | $\Diamond$ 303, Выход БКм                       |                   |
|     | <b>OK</b><br>Отмена                                                    | Очистить<br>Текущие значения   |                                                 |                   |

Рисунок 8. Назначение выходов исходящего GOOSE-сообщения

В левой части окна располагается список выходов. Если новое значение отсутствует, то в графе *Новое значение* отображается текущее значение, его можно переместить или удалить. В правой части окна отображаются дискретные сигналы устройства.

Дискретные сигналы имеют следующие обозначения:

 $\overline{P}$  – сигнал, не назначенный ни на один из выходов; можно выбрать;

 $\bullet$  – сигнал, уже назначенный хотя бы на один из выходов; можно выбрать повторно;

 $*$  – сигнал, который нельзя выбрать.

Сигналы можно перетаскивать при помощи мыши. Другие варианты редактирования – контекстные меню, а также клавиши *Insert* и *Delete* (можно выбрать несколько элементов при помощи клавиш Shift или Ctrl и мыши)*.* 

В главном окне в разделе списка наборов данных DataSet можно выбрать команду *Просмотр* контекстного меню и просмотреть содержимое DataSet (рисунок 9).

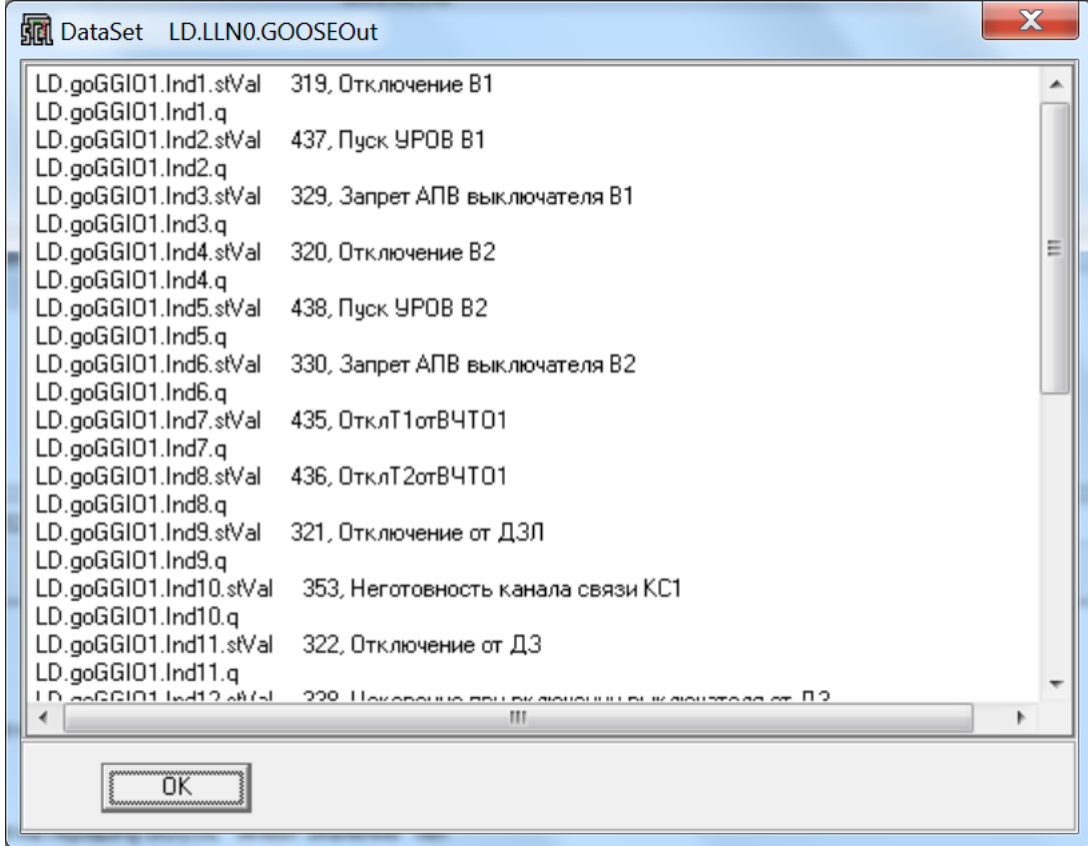

Рисунок 9. Элементы DataSet

# <span id="page-13-0"></span>**2.3.2 Входящие GOOSE-сообщения**

Список входящих GOOSE-сообщений отображается на вкладке *GOOSE вх.* в главном окне (рисунок 10).

| <b>SNTP</b><br>GOOSE - Test bit<br>Общие | GOOSE MCX.<br>GOOSE BX.<br>Цепи / SV<br>Sampled Values Bx.<br>Report (отчеты)<br>Уставки измер. |          |
|------------------------------------------|-------------------------------------------------------------------------------------------------|----------|
| Редактор параметров                      |                                                                                                 |          |
| Bxog GOOSE                               | Значение                                                                                        | $H \sim$ |
| 1 PNO B1                                 | Q2T1NX1_A3_DMU1.LD.goGGI01.Ind1.stVal<br>38, Питание оперативных цепей ПДС2 выве                |          |
| 2 PNO B2                                 | Q2T2NX1_A3_DMU5.LD.goGGI01.Ind22.stVal<br>26, Реле положения отключено РПО                      |          |
| 3 GOOSEIN 3                              | Q2T1_20P_2E1_CBC.LD.goGGI01.Ind10.stVal<br>351, Действие УРОВ                                   |          |
| 4 GOOSEIN_4                              | Q2T2_22P_2E1_CBC.LD.goGGI01.Ind11.stVal<br>437, УРОВ рем.режим                                  |          |
| 5 GOOSEIN 5                              |                                                                                                 |          |
| 6 GOOSEIN 6                              |                                                                                                 |          |
| 7 GOOSEIN 7                              |                                                                                                 |          |
| 8 GOOSEIN 8                              |                                                                                                 |          |
| 9 GOOSEIN 9                              |                                                                                                 |          |
| 10 GOOSEIN 10                            |                                                                                                 |          |
| 11 GOOSEIN_11                            |                                                                                                 |          |
| 12 GOOSEIN 12                            |                                                                                                 |          |
| $\lambda$                                | m.                                                                                              |          |

 $\begin{array}{l} \leftarrow \end{array} \textbf{2704}\textbf{V092}\textbf{\_395}\textbf{\_41255}\textbf{\_20200810.cfg, 2704}\textbf{V092}\textbf{\_395}\textbf{\_41255}\textbf{\_20200810.} \text{icd} \end{array}$ 

Рисунок 10. Главное окно программы. Входящие GOOSE-сообщения

Если источник сообщения найден в текущем проекте, то он указывается в соответствующей строке.

### 2.3.3 Нормальный способ настройки входящих GOOSE-сообщений

<span id="page-14-0"></span>Для настройки входящих GOOSE-сообщений предназначен специальный редактор. При его использовании параметры входящего GOOSE-сообщения примут необходимые значения на основе параметров устройства-источника, ручная настройка параметров не потребуется.

Для перехода к редактору входящих GOOSE-сообщений (рисунок 11) следует выполнить двойной шелчок левой кнопки мыши над любой строкой списка входящих GOOSE-сообщений или выбрать команду Редактировать в контекстном меню.

| 212, Ошибки входящих GOOSE -<br>└─ ◇ LD.goGGI01.Ind29.stVal<br>Параметр<br>Значение<br>Новое значение<br>白 Q2T2 22P 2E1 CBC<br>1 PNO B1<br>Q2T1NX1_A3_DMU1.LD.goGGI01.Ind1.stVal<br>38, Пита    Q2T1NX1_A3_DMU1.LD.goGGI01.Ind<br>白-LD.GSEOut - DataSet GOOSEOut<br>2 PNO B2<br>Q2T2NX1_A3_DMU5.LD.goGGI01.Ind<br>Q2T2NX1_A3_DMU5.LD.goGGI01.Ind22.stVal<br>26, Рел<br>- ⊹ LD.goGGI01.Ind1.stVal<br>354. T3H Let.<br>Q2T1_20P_2E1_CBC.LD.goGGIO1.Ind10.stVal<br>351, Де Q2T1_20P_2E1_CBC.LD.goGGI01.Ind<br>3 GOOSEIN 3<br>- � LD.goGGI01.Ind2.stVal<br>354, ТЗП І ст.<br>Q2T2_22P_2E1_CBC.LD.goGGI01.Ind11.stVal = 437, 9P = Q2T2_22P_2E1_CBC.LD.goGGI01.Ind<br>4 GOOSEIN 4<br>- � LD.goGGI01.Ind3.stVal<br>432, Включение выключателя<br>5 GOOSEIN 5<br>- � LD.goGGI01.Ind4.stVal<br>431. Отключение выключателя<br>6 GOOSEIN 6<br>- � LD.goGGI01.Ind5.stVal<br>442. Отключение СН<br>7 GOOSEIN 7<br>- � LD.goGGI01.Ind6.stVal<br>443, Пчск УРОВ СН<br>8 GOOSEIN 8<br>383. Отключение АТ<br>- � LD.goGGI01.Ind7.stVal<br>9 GOOSEIN 9<br>444. Отключение НН<br>- ⊹ LD.goGGI01.Ind8.stVal<br>10 GOOSEIN 10<br>· ♦ LD.goGGI01.Ind9.stVal<br>366, II ступень МТЗ без выдержк<br>11 GOOSEIN_11<br>- � LD.goGGI01.Ind10.stVal<br>351, Действие УРОВ<br>12 GOOSEIN 12<br>← LD.goGGI01.Ind11.stVal<br>437, УРОВ рем.режим<br>13 GOOSEIN 13<br>- � LD.goGGI01.Ind12.stVal<br>406, Защита ЭМО1, ЭМВ<br>– � LD.goGGI01.Ind13.stVal<br>404. Зашита ЭМО2<br>14 GOOSEIN_14<br>- � LD.goGGI01.Ind14.stVal<br>394. Сигнализация ГЗТ<br>15 GOOSEIN 15<br>- � LD.goGGI01.Ind15.stVal<br>391. Отключение от Г.3<br>16 GOOSEIN_16<br>- � LD.goGGI01.Ind16.stVal<br>392. Отключение от ГЗ РПН<br>- � LD.goGGI01.Ind17.stVal<br>367, Срабатывание технологиче<br>- � LD.goGGI01.Ind18.stVal<br>346. Отключение от ДЗ<br>330. Отключение от ТНЗНП<br>- ◇ LD.goGGI01.Ind19.stVal<br>· ♦ LD.goGGI01.Ind20.stVal<br>348, Ускорение при включении<br>ED.goGGI01.Ind21.stVal<br>353, ТЗП сигнальная ст.<br>m.<br>m.<br>$\epsilon$<br>$\blacktriangleleft$ | <b>SRI</b> Редактирование входящих GOOSE-сообщений | $\mathbf{x}$<br>$\Box$ |
|----------------------------------------------------------------------------------------------------|----------------------------------------------------|------------------------|
|                                                                                                    |                                                    |                        |
|                                                                                                    |                                                    |                        |

Рисунок 11. Редактирование входящих GOOSE-сообщений

В левой части окна отображается список входящих сообщений. В правой части окна располагается дерево, в котором представлены все исходящие GOOSE-сообщения и передаваемые сигналы в проекте. Каждый выход может быть назначен не более чем на один вход текущего устройства.

Элементы дерева имеют следующие обозначения:

• - элемент. имеющий тип, который не поддерживается текущим устройством; нельзя выбрать;

 $\overline{\Diamond}$  – элемент, доступный для выбора;

 $\bullet$  - элемент, уже назначенный на один из входов; можно выбрать только после удаления элемента из левой части окна.

Элементы можно перетаскивать при помощи мыши. Также можно использовать контекстные меню или клавиши Insert и Delete.

# <span id="page-15-0"></span>**2.3.4 Непосредственное редактирование параметров входящих GOOSEсообщений**

При выборе команды *Параметры* контекстного меню (вызывается нажатием правой кнопки мыши) на вкладке *GOOSE вх.* в главном окне программы открывается окно настройки параметров одного входа GOOSE (рисунок 12).

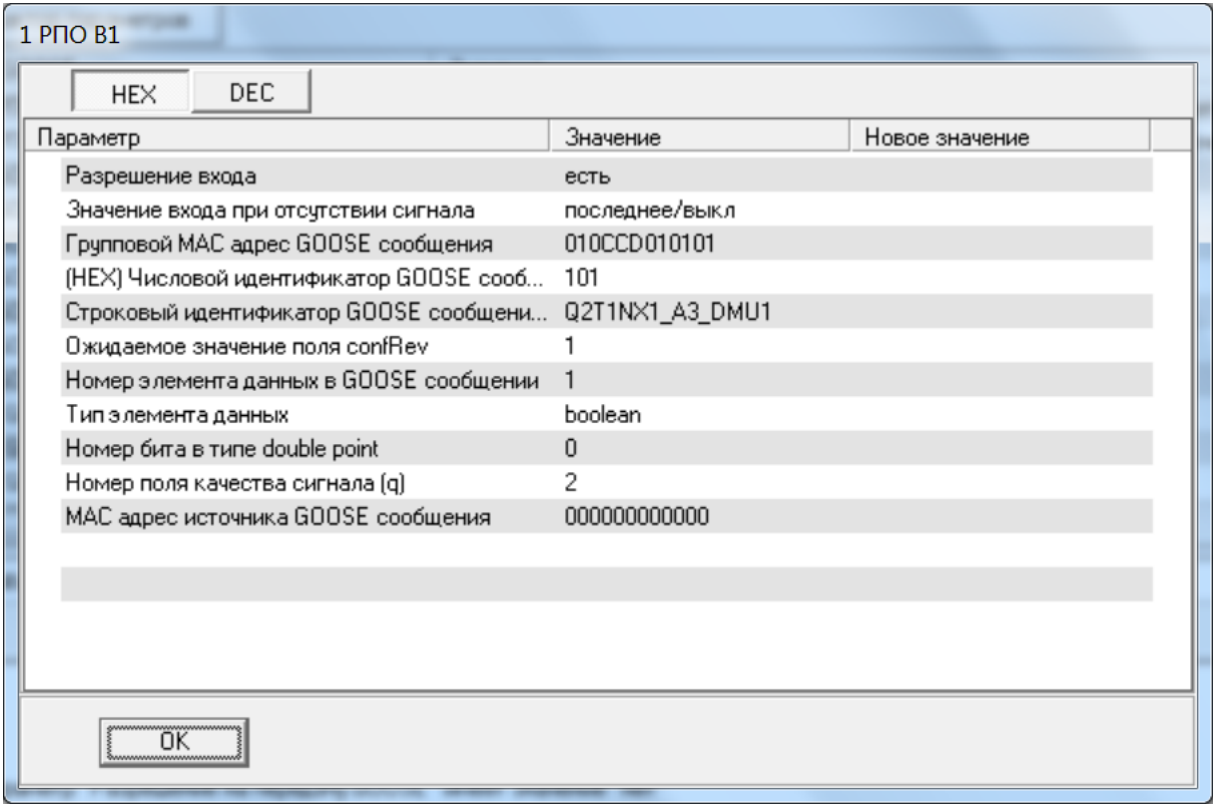

Рисунок 12. Параметры входящего GOOSE-сообщения

В главном окне программы на вкладке *GOOSE вх.* есть кнопка *Редактор параметров*. При нажатии на нее открывается окно *Редактирование параметров* (рисунок 13), в котором можно изменить параметры всех входящих сообщений GOOSE данного устройства.

К редактированию параметра можно перейти при помощи двойного щелчка левой кнопкой мыши.

Можно одновременно задать значение параметра для нескольких входов (если значения совпадают). Несколько входов можно выбрать при помощи клавиш Shift или Ctrl и мыши. Параметр выбирается при помощи щелка мышью, его имя отображается в нижней части. Для редактирования необходимо нажать кнопку *Изменить*.

Если параметры какого-либо входа GOOSE были изменены, то он будет помечен знаком «*\**», новые значения в данном окне отображаются при помощи разделительного знака « */* ».

# ЭКРА.00016-01 90 01

| <b>ПО</b> Редактирование параметров |            |             | <b><i><u><i><u><b>Distancer Con-</b></u></i></u></i></b>                    |               |              |                    |             |      |              | $\mathbf{x}$<br>$\Box$ $\Box$ |
|-------------------------------------|------------|-------------|-----------------------------------------------------------------------------|---------------|--------------|--------------------|-------------|------|--------------|-------------------------------|
| DEC<br><b>HEX</b>                   |            |             |                                                                             |               |              |                    |             |      |              |                               |
|                                     |            |             | Возможно выделение нескольких строк при помощи клавиш Shift или Ctrl и мыши |               |              |                    |             |      |              |                               |
| Bxoa GOOSE                          | Разреш     | Знач        | Групповой МАС адрес G                                                       | (HEX)<br>CTDO | Ожидае       | Номер элемента дан | Типэ        | Home | Homep        | МАС адрес источника G         |
| 1 GOOSEIN 1                         | <b>HeT</b> | ВЫКЛ        | 000000000000                                                                | $\Omega$      | $\Omega$     |                    | boolean 0   |      | $\mathbf 0$  | 000000000000                  |
| ₩<br>2 GOOSEIN 2                    | нет / есть | выкл        | 000000000000                                                                | $\Omega$      | n.           |                    | boolean 0   |      | $\mathbf{0}$ | 000000000000                  |
| 3 GOOSEIN_3                         | <b>HeT</b> | ВЫКЛ        | 000000000000                                                                | $\mathbf{0}$  | $\mathbf{0}$ |                    | boolean 0   |      | $\mathbf{0}$ | 000000000000                  |
| 4 GOOSEIN 4                         | нет / есть | <b>ВЫКЛ</b> | 000000000000                                                                | n.            | Ω.           |                    | boolean 0   |      | 0.           | 000000000000                  |
| 5 GOOSEIN 5                         | HeT        | ВЫКЛ        | 000000000000                                                                | $\mathbf{0}$  | $\mathbf{0}$ |                    | boolean 0   |      | $\mathbf{0}$ | 000000000000                  |
| 6 GOOSEIN 6                         | HeT        | ВЫКЛ        | 000000000000                                                                | 0             | n.           |                    | boolean 0   |      | 0            | 000000000000                  |
| 7 GOOSEIN 7                         | <b>HeT</b> | ВЫКЛ        | 000000000000                                                                | $\mathbf{0}$  | $\mathbf{0}$ |                    | boolean 0   |      | $\theta$     | 000000000000                  |
| 8 GOOSEIN 8                         | HeT        | ВЫКЛ        | 000000000000                                                                | 0             | 0            |                    | boolean 0   |      | $\mathbf 0$  | 000000000000                  |
| 9 GOOSEIN 9                         | <b>HeT</b> | ВЫКЛ        | 000000000000                                                                | $\mathbf{0}$  | $\mathbf{0}$ |                    | boolean 0   |      | $\mathbf 0$  | 000000000000                  |
| 10 GOOSEIN 10                       | нет        | ВЫКЛ        | 000000000000                                                                | 0             | 0            |                    | boolean 0   |      | 0            | 000000000000                  |
| 11 GOOSEIN_11                       | HeT        | ВЫКЛ        | 000000000000                                                                | 0             | $\mathbf{0}$ |                    | boolean 0   |      | $\mathbf 0$  | 000000000000                  |
| 12 GOOSEIN_12                       | нет        | ВЫКЛ        | 000000000000                                                                | 0             | 0            |                    | boolean 0   |      | 0            | 000000000000                  |
| 13 GOOSEIN_13                       | нет        | ВЫКЛ        | 000000000000                                                                | $\mathbf{0}$  | $\mathbf{0}$ |                    | boolean 0   |      | $\mathbf{0}$ | 000000000000                  |
| 14 GOOSEIN 14                       | нет        | ВЫКЛ        | 000000000000                                                                | $\Omega$      | 0            |                    | boolean 0   |      | 0            | 000000000000                  |
| 15 GOOSEIN 15                       | нет        | ВЫКЛ        | 000000000000                                                                | $\mathbf{0}$  | $\mathbf{0}$ |                    | boolean 0   |      | $\theta$     | 000000000000                  |
| 16 GOOSEIN 16                       | HeT        | ВЫКЛ        | 000000000000                                                                | $\mathbf 0$   | 0            |                    | boolean 0   |      | 0            | 000000000000                  |
| 17 GOOSEIN 17                       | HeT        | ВЫКЛ        | 000000000000                                                                | $\mathbf{0}$  | $\mathbf{0}$ |                    | boolean 0   |      | $\mathbf{0}$ | 000000000000                  |
| 18 GOOSEIN 18                       | нет        | ВЫКЛ        | 000000000000                                                                | 0             | 0            |                    | boolean 0   |      | 0            | 000000000000                  |
| 10 COOCEIN 10                       | $\cdots$   |             | 000000000000                                                                | $\Omega$      | $\Omega$     |                    | $L = L = L$ |      | $\Omega$     | 000000000000                  |
| Разрешение входа                    | Изменить   |             |                                                                             |               |              |                    |             |      |              |                               |
| <b>OK</b>                           |            |             |                                                                             |               |              |                    |             |      |              |                               |
|                                     |            |             |                                                                             |               |              |                    |             |      |              |                               |

Рисунок 13. Параметры всех входящих GOOSE-сообщений

# <span id="page-16-0"></span>**2.4 Настройка SV**

### **2.4.1 Настройка исходящих потоков SV**

<span id="page-16-1"></span>Настройка параметров исходящих потоков SV может осуществляться на вкладке **Sampled Values исх** главного окна программы (рисунок 14). Наборы передаваемых данных DataSet являются фиксированными и не подлежат редактированию.

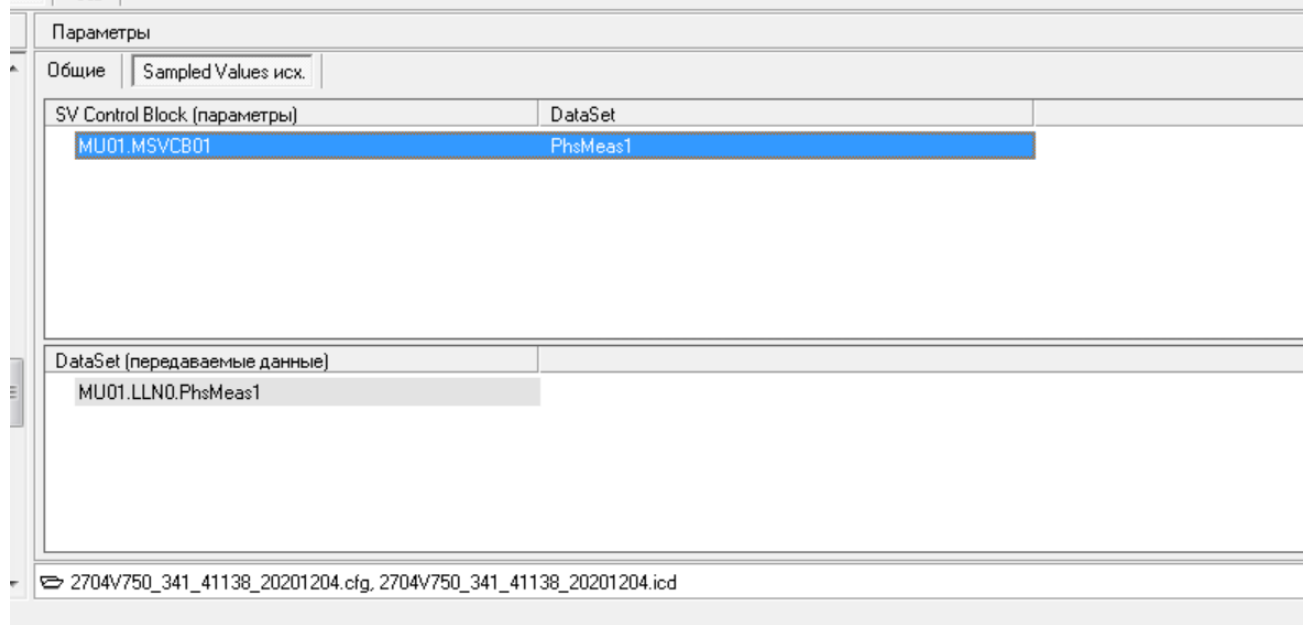

Рисунок 14. Главное окно программы. Вкладка Sampled Values исх.

Параметры исходящего потока SV можно изменить (рисунок 15).

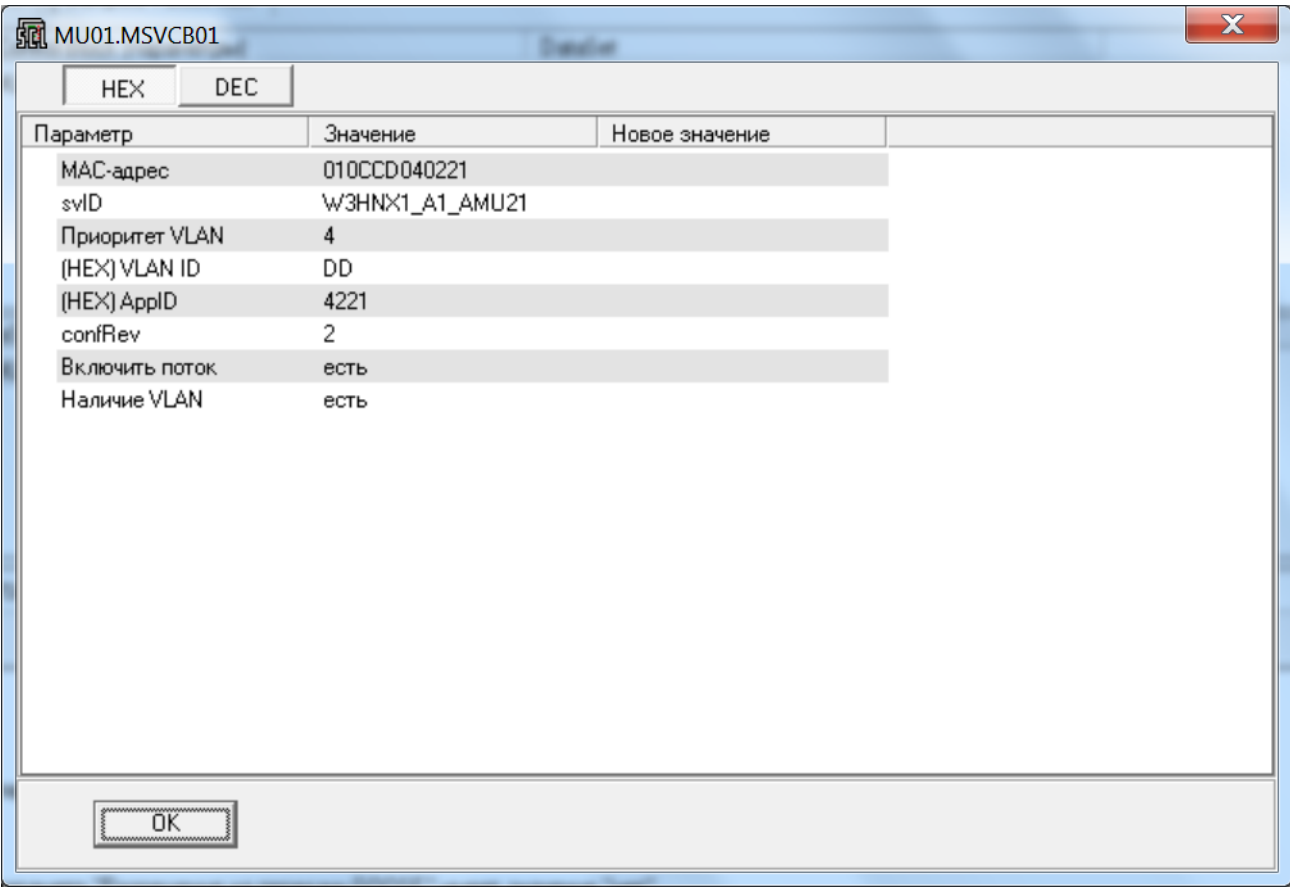

Рисунок 15. Параметры исходящего потока SV

# <span id="page-17-0"></span>**2.4.2 Настройка входящих потоков SV**

Настройка входящих потоков SV осуществляется в два этапа.

Параметры потоков SV задаются на вкладке *Sampled Values вх.* Отображаются

сведения об источнике, если он присутствует в текущем проекте.

| Параметры                                                        |                                      |                                                |
|------------------------------------------------------------------|--------------------------------------|------------------------------------------------|
| <b>SNTP</b><br>GOOSE - Test bit<br>GOOSE MCX.<br>Обшие           | GOOSE BX.<br>Sampled Values Bx.      | Цепи / SV<br>Report (отчеты)<br>Уставки измер. |
| Ξ<br>Редактор параметров                                         |                                      |                                                |
|                                                                  | Значение                             | Новое значение                                 |
| Поток 1-1 основной                                               | ! Источник не обнаружен              |                                                |
| Поток 1-1 альтернат.                                             | ! Источник не обнаружен              |                                                |
| Поток 1-2 основной                                               | Q2T2NX1_A1_AMU6.MU01.MSVCB01 - DataS |                                                |
| Поток 1-2 альтернат.                                             | ! Источник не обнарчжен              |                                                |
| Поток 1-3 основной                                               | Q2T1NX2_A1_AMU2.MU01.MSVCB01 - DataS |                                                |
| Поток 1-3 альтернат.                                             | ! Источник не обнаружен              |                                                |
| Поток 1-4 основной                                               | Q2T1NX1_A1_AMU1.MU01.MSVCB01 - DataS |                                                |
| Поток 1-4 альтернат.                                             | ! Источник не обнаружен              |                                                |
| Поток 1-5 основной                                               | ! Источник не обнаружен              |                                                |
| Поток 1-5 альтернат.                                             | ! Источник не обнарчжен              |                                                |
| Поток 1-6 основной                                               | Источник не обнаружен                |                                                |
| Поток 1-6 альтернат.                                             | ! Источник не обнаружен              |                                                |
| Поток 1-7 основной                                               | ! Источник не обнаружен              |                                                |
|                                                                  |                                      |                                                |
| 2704V021_397_41130_20200812.cfg, 2704V021_397_41130_20200812.icd |                                      |                                                |

Рисунок 16. Главное окно программы. Входящие SV

### ЭКРА.00016-01 90 01

Можно либо непосредственно задать параметры для одного потока (рисунок 17) или для всех сразу (рисунок 18), либо воспользоваться редактором (рисунок 19). В редакторе можно при помощи мыши, контекстного меню или клавиш *Insert* и *Delete* выбрать потоки других устройств в текущем проекте и назначить на входы данного устройства, при этом значения параметров будут заполнены автоматически в соответствии с параметрами передающих устройств.

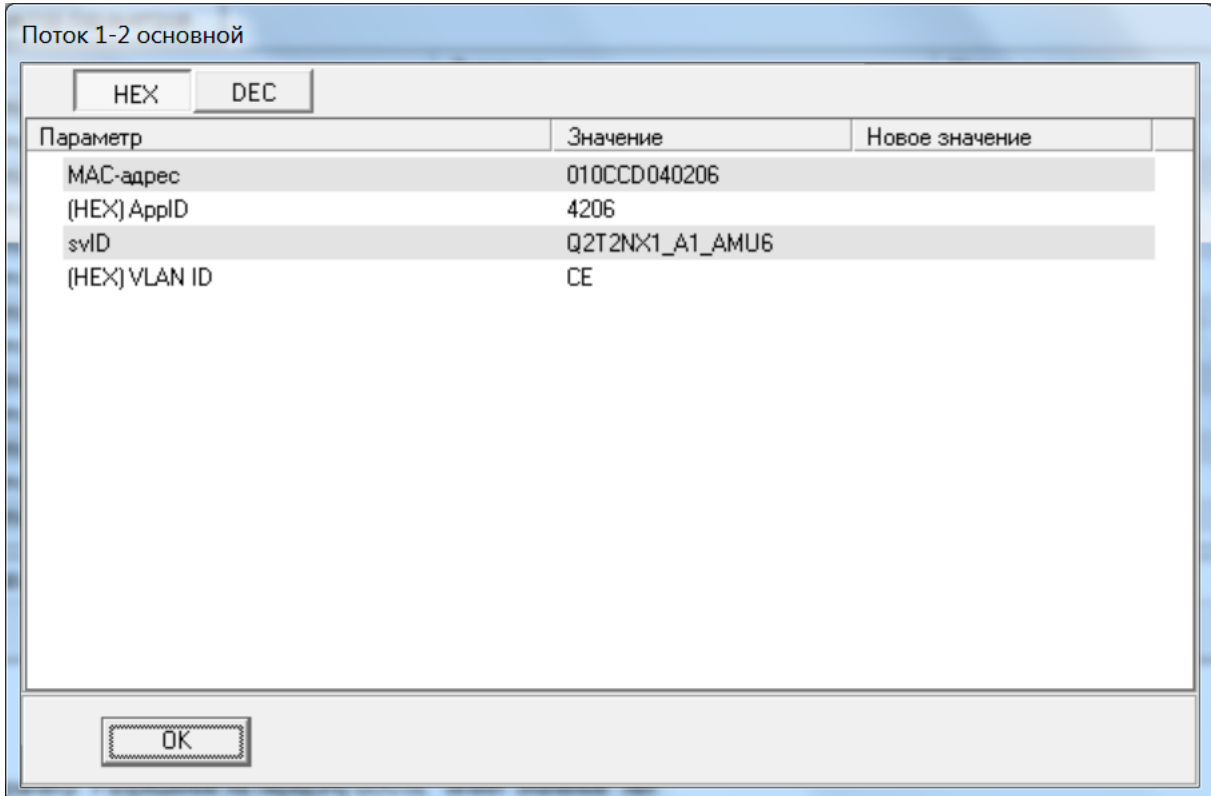

Рисунок 17. Параметры входящего потока SV

# ЭКРА.00016-01 90 01

| <b>SE Редактирование параметров</b> | <b><i><u><i><u>Dispute</u></i></u></i></b> |             |                   |                | $\overline{\mathbf{x}}$<br>$\qquad \qquad \Box$<br>$\equiv$ |
|-------------------------------------|--------------------------------------------|-------------|-------------------|----------------|-------------------------------------------------------------|
| <b>DEC</b><br><b>HEX</b>            |                                            |             |                   |                |                                                             |
|                                     | MAC-agpec                                  | (HEX) Appld | svID              | (HEX) VLAN ID  |                                                             |
| Поток 1-1 основной                  | 010CCD040013                               | 400D        | Q2T2_NX2_1A1_AMU7 | <b>CF</b>      |                                                             |
| Поток 1-1 альтернат.                | 010CCD040000                               | 400A        |                   | 0              |                                                             |
| Поток 1-2 основной                  | 010CCD040206                               | 4206        | Q2T2NX1_A1_AMU6   | <b>CE</b>      |                                                             |
| Поток 1-2 альтернат.                | 010CCD040000                               | 4001        |                   | 0              |                                                             |
| Поток 1-3 основной                  | 010CCD040202                               | 4202        | Q2T1NX2_A1_AMU2   | CA             |                                                             |
| Поток 1-3 альтернат.                | 010CCD040000                               | 4000        |                   | 0              |                                                             |
| Поток 1-4 основной                  | 010CCD040201                               | 4201        | Q2T1NX1_A1_AMU1   | C <sub>9</sub> |                                                             |
| Поток 1-4 альтернат.                | 010CCD040000                               | 4000        |                   | Ū              |                                                             |
| Поток 1-5 основной                  | 010CCD040000                               | 4000        |                   | 0              |                                                             |
| Поток 1-5 альтернат.                | 010CCD040000                               | 4000        |                   | Ū              |                                                             |
| Поток 1-6 основной                  | 010CCD040000                               | 4000        |                   | 0              |                                                             |
| Поток 1-6 альтернат.                | 010CCD040000                               | 4000        |                   | 0              |                                                             |
| Поток 1-7 основной                  | 010CCD040000                               | 4000        |                   | 0              |                                                             |
| Поток 1-7 альтернат.                | 010CCD040000                               | 4000        |                   | 0              |                                                             |
| Поток 1-8 основной                  | 010CCD040000                               | 4000        |                   | 0              |                                                             |
| Поток 1-8 альтернат.                | 010CCD040000                               | 4000        |                   | 0              |                                                             |
|                                     |                                            |             |                   |                |                                                             |
|                                     |                                            |             |                   |                |                                                             |
|                                     |                                            |             |                   |                |                                                             |
|                                     |                                            |             |                   |                |                                                             |
|                                     |                                            |             |                   |                |                                                             |
|                                     |                                            |             |                   |                |                                                             |
| 0K                                  |                                            |             |                   |                |                                                             |
|                                     |                                            |             |                   |                |                                                             |
|                                     |                                            |             |                   |                |                                                             |

Рисунок 18. Параметры входящих потоков SV

| <b>Sull Редактирование входящих Sampled Values</b> |                                                                                |                             |                                                           | $\mathbf{x}$<br>$\begin{array}{c c c c c} \hline \multicolumn{1}{c }{\textbf{1}} & \multicolumn{1}{c }{\textbf{1}} \\ \hline \multicolumn{1}{c }{\textbf{2}} & \multicolumn{1}{c }{\textbf{3}} \\ \hline \multicolumn{1}{c }{\textbf{4}} & \multicolumn{1}{c }{\textbf{5}} \\ \hline \multicolumn{1}{c }{\textbf{5}} & \multicolumn{1}{c }{\textbf{6}} \\ \hline \multicolumn{1}{c }{\textbf{6}} & \multicolumn{1}{c }{\textbf{7}} \\ \hline \multicolumn{1}{c }{\textbf{8}} &$ |
|----------------------------------------------------|--------------------------------------------------------------------------------|-----------------------------|-----------------------------------------------------------|----------------------------------------------------------------------------------------------------|
| Параметр                                           | Значение                                                                       | Новое значение              | 白· Q3T1NX1 A1 AMU11                                       |                                                                                                    |
| Поток 1-1 основной                                 |                                                                                |                             | in- ◇ MU01.MSVCB01 - DataSet PhsMeas1                     |                                                                                                    |
| Поток 1-1 альтернат.                               |                                                                                |                             | 白· Q3T1NX2 A1 AMU12                                       |                                                                                                    |
| Поток 1-2 основной                                 | Q2T2NX1_A1_AMU6.MU01.MSVCB01 - DataSet PhsMeas1 Q2T2NX1_A1_AMU6.MU01.MSVCB01   |                             | m- ↓ MU01.MSVCB01 - DataSet PhsMeas1                      |                                                                                                    |
| Поток 1-2 альтернат.                               |                                                                                |                             | 白 Q3T2NX1 A1 AMU13                                        |                                                                                                    |
| Поток 1-3 основной                                 | Q2T1NX2_A1_AMU2.MU01.MSVCB01 - DataSet PhsMeas1 _ Q2T1NX2_A1_AMU2.MU01.MSVCB01 |                             | m- ↓ MU01.MSVCB01 - DataSet PhsMeas1                      |                                                                                                    |
| Поток 1-3 альтернат.                               |                                                                                |                             | Q3T2NX1 A2 DMU11                                          |                                                                                                    |
| Поток 1-4 основной                                 | Q2T1NX1_A1_AMU1.MU01.MSVCB01 - DataSet PhsMeas1 _ Q2T1NX1_A1_AMU1.MU01.MSVCB01 |                             | 白· Q3T2NX2_A1_AMU14                                       |                                                                                                    |
| Поток 1-4 альтернат.                               |                                                                                |                             | m. ↓ MU01.MSVCB01 - DataSet PhsMeas1                      |                                                                                                    |
| Поток 1-5 основной                                 |                                                                                |                             | Q3T2NX2 A2 DMU12                                          |                                                                                                    |
| Поток 1-5 альтернат.                               |                                                                                |                             | 白· QKHNX1_A1_AMU15                                        |                                                                                                    |
| Поток 1-6 основной                                 |                                                                                |                             | 由 > MU01.MSVCB01 - DataSet PhsMeas1                       |                                                                                                    |
| Поток 1-6 альтернат.                               |                                                                                |                             | QKHNX1_A2_DMU13                                           |                                                                                                    |
| Поток 1-7 основной                                 |                                                                                |                             | 白· QKHNX2 A1 AMU16<br>由 ☆ MU01.MSVCB01 - DataSet PhsMeas1 |                                                                                                    |
| Поток 1-7 альтернат.                               |                                                                                |                             | QKHNX2 A2 DMU14                                           |                                                                                                    |
| Поток 1-8 основной                                 |                                                                                |                             | E-W1HNX1 A1 AMU17                                         |                                                                                                    |
| Поток 1-8 альтернат.                               |                                                                                |                             | in- ◇ MU01.MSVCB01 - DataSet PhsMeas1                     |                                                                                                    |
|                                                    |                                                                                |                             | - W1HNX1 A2 DMU15                                         |                                                                                                    |
|                                                    |                                                                                |                             | 白 W1HNX2 A1 AMU18                                         |                                                                                                    |
|                                                    |                                                                                |                             | in- ↓ MU01.MSVCB01 - DataSet PhsMeas1                     |                                                                                                    |
|                                                    |                                                                                |                             | 白 W2HNX1 A1 AMU19                                         |                                                                                                    |
|                                                    |                                                                                |                             | 由 > MU01.MSVCB01 - DataSet PhsMeas1                       |                                                                                                    |
|                                                    |                                                                                |                             | W2HNX1 A2 DMU17                                           |                                                                                                    |
| $\leftarrow$                                       | -m.                                                                            | $\mathbf{r}$                | 白 W2HNX2 A1 AMU20                                         |                                                                                                    |
|                                                    |                                                                                |                             |                                                           |                                                                                                    |
| <b>OK</b>                                          | Отмена<br>Текчшие значения                                                     | $\frac{1}{2}$ $\frac{1}{2}$ |                                                           |                                                                                                    |

Рисунок 19. Редактирование входящих Sampled Values

Для каждой версии с поддержкой входящих SV существует фиксированный набор цепей, к каждой из которых можно привязать какой-либо поток SV. Для их отображения и редактирования используется вкладка главного окна программы *Цепи* (рисунок 20).

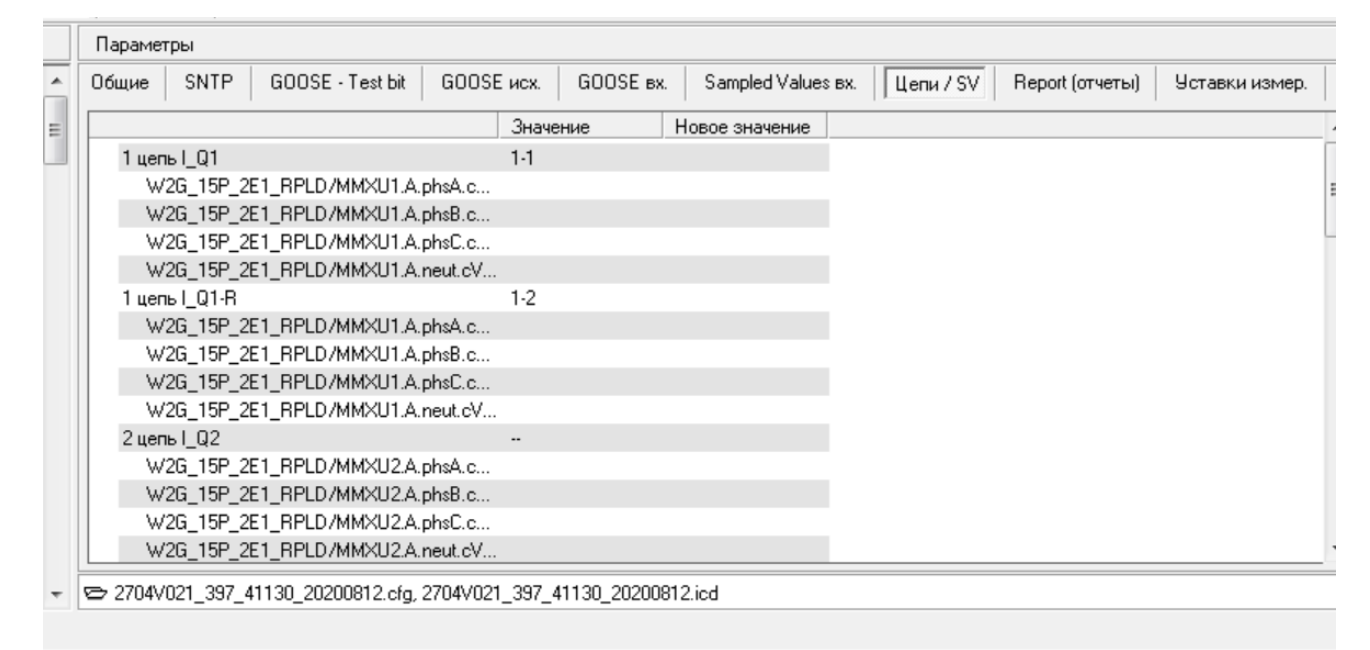

Рисунок 20. Главное окно программы. Цепи

# <span id="page-20-0"></span>**2.5 Настройка отчетов Report**

Для настройки регистраторов дискретных и аналоговых событиях по МЭК 61850, передаваемых через отчеты Report, необходимо перейти на вкладку *Report (отчеты)* в главном окне программы Cfg61850 (рисунок 21). Отображается список Report Control Block текущего устройства с указанием соответствующих наборов передаваемых данных DataSet, в нижней части – список DataSet. Эти списки недоступны для редактирования.

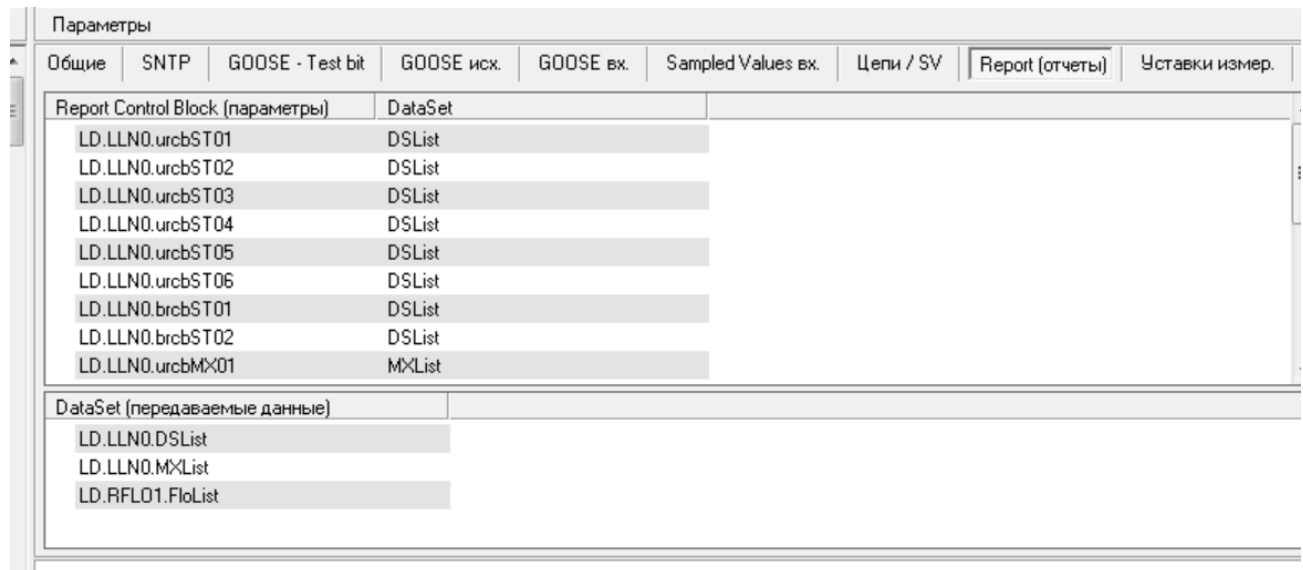

- 2704V021\_397\_41130\_20200812.cfg, 2704V021\_397\_41130\_20200812.icd

Рисунок 21. Главное окно программы. Report (отчеты)

Для редактирования элементов набора данных DataSet следует выполнить двойной щелчок левой кнопкой мыши над именем DataSet. При этом открывается окно

*Редактирование DataSet* (рисунок 22). В левой его части отображается список элементов DataSet, в правой части – дерево элементов данных, доступных для выбора.

| $\Box \cdot \bullet$ LD<br>Имя DataSet DSList<br>Ė <sub>"</sub> • LLN0<br>Значение<br>Новое значение<br>$\blacktriangle$<br>523, SET_D, Вывод терминала<br>由… � Mod<br>$\equiv$<br>1, Bxog N1 :X1<br>$\mathbf{1}$<br>LD.inpGGI01.Ind1<br>LD.inpGGI01.Ind1<br>1, Bxog N1:X1<br><b>i</b> n ⊹ Beh<br>2<br><b>E</b> $\div$ Health<br>LD.inpGGI01.Ind2<br>2, SAC1 - резе<br>LD.inpGGI01.Ind2<br>2, SAC1 - pese<br>$\sqrt{3}$<br>218, Местное управление<br>⊞… <b>+</b> Loc<br>LD.inpGGI01.Ind3<br>3, SAC1 - осно<br>LD.inpGGI01.Ind3<br>3, SAC1 - осно<br><sub>E</sub> • LPHD1<br>4<br>LD.inpGGI01.Ind4<br>4. Неисправно<br>LD.inpGGI01.Ind4<br>4, Неисправно<br>E → PhuHealth<br>$\overline{5}$<br>LD.inpGGI01.Ind5<br>LD.inpGGI01.Ind5<br>5. Питание ко<br>5. Питание ко<br>Ė <sub>"</sub> • LCCH1<br>6<br>LD.inpGGI01.Ind6<br>6, Bxog N6 :X1<br>LD.inpGGI01.Ind6<br>6, Bxog N6 : X1<br><b>H</b> - I Mod<br>$\overline{7}$<br>LD.inpGGI01.Ind7<br>LD.inpGGI01.Ind7<br>7, Bxog N7:X1<br>7. Bxog N7:X1<br>Beh<br>中々<br>8<br>LD.inpGGI01.Ind8<br>LD.inpGGI01.Ind8<br>8, Вывод терм<br>8, Вывод терм<br>Ėl- I Health<br>$\overline{9}$<br>LD.ds208GGI01.Ind2081121 9.C<br>LD.ds208GGI01.Ind2081121 9.C<br>214, Готовность LAN1<br>中 <b>→ ChLiv</b><br>10<br>LD.inpGGI01.Ind10<br>LD.inpGGI01.Ind10<br>10, Bxoa N10<br>10, Bxoa N10<br>215. Готовность LAN2<br><b>E</b> + RedChLiv<br>11<br>LD.inpGGI01.Ind11 11, Bxoa N11<br>LD.inpGGI01.Ind11<br>11, Bxoa N11<br>LCCH <sub>2</sub><br>⊫ ∙<br>12<br>LD.inpGGI01.Ind12 12. Bxoa N12<br>LD.inpGGI01.Ind12<br>12. Bxoa N12<br>中 々 Mod<br>13<br>LD.inpGGI01.Ind13 13, Bxog N13<br>LD.inpGGI01.Ind13<br>13, Вход N13<br>Beh<br>由一々<br>14<br>LD.inpGGI01.Ind14<br>14, Bxog N14<br>LD.inpGGI01.Ind14<br>14. Bxoa N14<br>中 ◇ Health<br>15<br>LD.inpGGI01.Ind15 15, Bxog N15<br>LD.inpGGI01.Ind15<br>15, Вход N15<br>225, Готовность LAN-3A<br>中 → ChLiv<br>16<br>LD.inpGGI01.Ind16<br>16, Bxog N16<br>LD.inpGGI01.Ind16<br>16, Вход N16<br>226. Готовность LAN-3B<br>中 → RedChLiv<br>17<br>LD.outpGGI01.Ind1<br>17, Реле К1 :<br>LD.outpGGI01.Ind1<br>17, Реле К1 :<br>LCCH3<br>Ėŀ<br>. .<br>由… ◇ Mod<br>18<br>LD.outpGGI01.Ind2<br>LD.outpGGI01.Ind2<br>18. Реле К2 :<br>18. Реле К2 :<br>Beh<br>19<br>LD.outpGGI01.Ind3<br>19, Реле КЗ :<br>LD.outpGGI01.Ind3<br>田… 々<br>19, Реле КЗ :<br>Health<br>田… 々<br>LD.outpGGI01.Ind4<br>LD.outpGGI01.Ind4<br>20<br>20. Реле К4 :<br>20. Реле К4 :<br>227, Готовность LAN-4A<br>中… ✦ ChLiv<br>21, Реле К5 :<br>21, Реле К5:<br>21<br>LD.outpGGI01.Ind5 | ПI x.                      |
|----------------------------------------------------------------------------------------------------|----------------------------|
|                                                                                                    |                            |
|                                                                                                    |                            |
|                                                                                                    |                            |
|                                                                                                    |                            |
|                                                                                                    |                            |
|                                                                                                    |                            |
|                                                                                                    |                            |
|                                                                                                    |                            |
|                                                                                                    |                            |
|                                                                                                    |                            |
|                                                                                                    |                            |
|                                                                                                    |                            |
|                                                                                                    |                            |
|                                                                                                    |                            |
|                                                                                                    |                            |
|                                                                                                    |                            |
|                                                                                                    |                            |
|                                                                                                    |                            |
|                                                                                                    |                            |
|                                                                                                    |                            |
|                                                                                                    |                            |
|                                                                                                    |                            |
| LD.outpGGI01.Ind5                                                                                                    |                            |
| È + RedChLiv 228, Готовность LAN-4B<br>22<br>LD.outpGGI01.Ind6<br>22, Реле К6 :<br>LD.outpGGI01.Ind6<br>22, Реле К6 :                                                                                                    |                            |
| PDIS1<br>Ė<br>$\bullet$<br>23<br>LD.outpGGI01.Ind7<br>23, Реле К7 :<br>LD.outpGGI01.Ind7<br>23, Реле К7 :                                                                                                    |                            |
| 由… ◇ Mod<br>526, SET_D, Вывод ДЗ<br>24<br>LD.outpGGI01.Ind8<br>24, Реле К8 :<br>LD.outpGGI01.Ind8<br>24, Реле К8 :<br>Beh<br>由…々                                                                                                    |                            |
| 25<br>25, Реле К9 :<br>LD.outpGGI01.Ind9<br>LD.outpGGI01.Ind9<br>25, Реле К9 :<br>Health<br>中一々                                                                                                    |                            |
| 26<br>LD.outpGGI01.Ind10<br>26, Реле К1<br>LD.outpGGI01.Ind10<br>26, Реле К1<br>Str<br>-129, ИО сопротивления ZI ст. AB - 130, ИО сопротивления ZI ст. BC - 131, ИО н<br>ஈ⊹                                                                                                    |                            |
| 27<br>LD.outpGGI01.Ind11<br>27, Реле К1<br>27, Реле К1<br>LD.outpGGI01.Ind11<br><b>COOL OF BOARD AT</b><br>÷.<br>$D - A$                                                                                                    |                            |
| $\overline{\phantom{a}}$<br>m.<br>LD.outpGGI01.Ind12<br>28, Реле К1<br>LD.outpGGI01.Ind12<br>28, Реле К1<br>28                                                                                                    | r                          |
| 회죄<br>- 회<br>OK.<br>Отмена<br>Очистить<br>Текущие значения<br>$\blacktriangleleft$                                                                                                    | ᅬ<br>$\blacktriangleright$ |

Рисунок 22. Редактирование Report Dataset

Каждый элемент данных может быть выбран не более одного раза. Все иерархически выше- и нижестоящие элементы также становятся недоступными для выбора.

Элементы дерева имеют следующие обозначения:

- элемент, недоступный для выбора;
- $\overline{\mathcal{L}}$  элемент, доступный для выбора;
- элемент, который уже был использован; недоступен для выбора;

– элемент, недоступный для выбора при текущих значениях *уставок (фиксированных) измерений* (в главном окне программы Cfg61850 есть отдельная вкладка для настройки этих параметров).

Для удобства просмотра дерева имеются кнопки:

- полностью развернуть дерево;
- свернуть дерево до уровня DO;
- свернуть дерево до уровня логических узлов LN.

В нижней правой части окна есть инструмент для поиска в дереве сигнала по номеру или имени (части имени).

Элементы можно перетаскивать при помощи мыши. Другие варианты редактирования – контекстные меню, а также клавиши *Insert* и *Delete* (можно выбрать несколько элементов при помощи клавиш Shift или Ctrl и мыши)*.* 

В главном окне программы при выполнении двойного щелчка мыши над именем Report Control Block происходит открытие окна *Параметры* (рисунок 23). Некоторые параметры могут быть доступны для редактирования – в зависимости от программы в терминале.

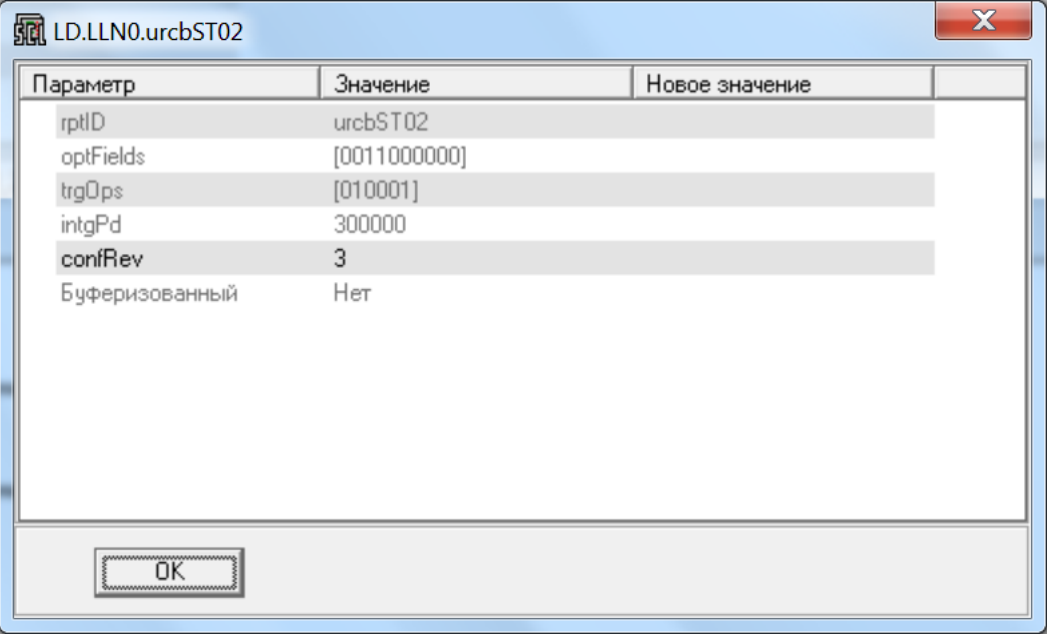

Рисунок 23. Параметры Report Control Block

## <span id="page-22-0"></span>**2.6 Экспорт файлов**

Файл SCL автоматически экспортируется при каждом чтении параметров из устройства. При этом файл помещается в выходную директорию. Расширение файла зависит от параметров настройки программы.

Можно также воспользоваться меню *Устройство | Экспортировать SCL* (кнопка

быстрого доступа  $\frac{\text{sc}^{\text{t}}}{\text{c}^{\text{t}}}$ ). При помощи этой же команды можно экспортировать файлы SCL для нескольких выделенных устройств.

Кроме того, можно получить выходные файлы со списками дискретных сигналов и аналоговых величин и соответствующих имен по МЭК 61850. Все такие файлы и файл SСL можно получить при помощи команды *Устройство | Экспортировать все* 

# *выходные файлы* (кнопка быстрого доступа <sup>(</sup>硅)</sup>.

Существует возможность получить файл *\*.docx* со списками параметров и их значениями. Для этого используется меню *Устройство | Экспортировать значения параметров*. В документ помещаются следующие группы параметров (при наличии): общие параметры (параметры настройки сети и др.), параметры выходов и входов

GOOSE, параметры выходов и входов SV. Все значения представляются в десятичной системе счисления.

#### <span id="page-23-0"></span>2.7 Загрузка значений параметров из файлов

#### <span id="page-23-1"></span>2.7.1 Загрузка значений параметров из файла SCL

Можно загрузить в существующее в проекте устройство значения параметров из файла SCL. Для этого следует выбрать меню *Устройство | Загрузить параметры из* файла SCL. Можно использоваться файлы с расширением \*.icd, \*.cid, \*.iid или \*.scd. Если в файле описано несколько устройств, то можно выбрать устройство по имени.

Значения, взятые из файла, заносятся в новые значения параметров текущего устройства. Для записи этих значений в устройство или сохранения следует выполнить соответствующую команду.

Такие параметры, как наименование, модель управления, время удержания выбора и время ожидания переключения аппарата, программой Cfg61850 не настраиваются. Значения этих параметров, содержащиеся в файле SCL, будут проигнорированы.

При использовании файлов SCL, созданных в сторонних программных средствах. могут быть загружены значения порогов измерений (при наличии). Значения номинальных величин для порогов измерений будет необходимо задать вручную.

#### <span id="page-23-2"></span>2.7.2 Восстановление значений после замены программы в терминале

При замене программы в терминале элементы в регистраторах дискретных и аналоговых событиях по МЭК 61850, передаваемых через отчеты Report, могут сместиться. Для того чтобы их можно было восстановить, необходимо перед обновлением программы в терминале сохранить файл SCL при помощи программы Cfg61850.

После обновления программы в терминале нужно связаться с ним при помощи программы Cfg61850 и затем загрузить предварительно сохраненный файл через меню Устройство / Загрузить Report DataSet из файла SCL. Тип старой и новой программы в терминале должны совпадать, версия, дата выпуска и редакция программы могут отличаться.

Следует учитывать, что если какие-то элементы в новой версии отсутствуют, то в наборах передаваемых данных DataSet могут появиться пропуски.

#### <span id="page-23-3"></span>2.7.3 Загрузка значений параметров из файла уставок

Для загрузки параметров из файла уставок следует выбрать меню Устройство / Загрузить параметры из файла уставок. Можно использовать файлы с расширением \*.sfr или \*.dfr. Загружаются только те параметры, которые настраиваются программой Cfg61850.

Значения, взятые из файла, заносятся в новые значения параметров текущего устройства. Для записи этих значений в устройство или сохранения следует выполнить соответствующую команду.

#### <span id="page-24-0"></span>2.8 Работа без подключения к терминалу

Cfg61850, Bce параметры, которые настраиваются программой МОЖНО сконфигурировать без непосредственного подключения к устройству. Для этого необходимо иметь файл конфигурации устройства (\*.cfg, \*.dcf, \*.ccf) и файл SCL (\*.icd, \*.iid, \*.cid). Данную пару файлов можно взять в выходной директории программы Cfq61850 (если с устройством уже связывались при помощи данной программы) или запросить у производителя - со значениями по умолчанию. При помощи этих файлов можно осуществлять работу с целыми проектами.

Для добавления одного устройства нужно выбрать пункт меню Файл | Добавить устройство | Добавить устройство при помощи файла конфигурации и файла

**SCL** (кнопка быстрого доступа

Для сохранения измененных значений вместо записи в терминал может быть использована команда Устройство | Принять новые значения в качестве основных (клавиша F5). При выполнении сохранения файл SCL, соответствующий данному устройству, будет обновлен в выходной директории.

Полученный файл SCL в дальнейшем можно использовать для загрузки значений параметров в устройство, добавленное при помощи подключения к устройству.

Вместо этого можно использовать меню Устройство | Подключиться (параметры). Эта команда соответствует добавлению устройства и загрузке значений параметров.

Команда Устройство I Подключиться в целом аналогична, но для ее выполнения не требуется задавать параметры подключения. При этом используется протокол связи TCP или UDP (для устройств ПАС, ПАДС). Её можно вызвать для нескольких устройств в проекте.

### <span id="page-24-1"></span>2.9 Работа с файлами SCL других производителей

Для добавления устройства из файла SCL следует использовать меню Файл | Добавить устройство | Добавить устройство других производителей при помощи SCL-файла. Можно выбрать файл с расширением \*.icd, \*.cid, \*.iid или \*.scd. Если в файле описано более одного устройства, то предоставляется возможность выбрать, какие устройства следует загрузить.

Данные, прочитанные из такого файла, могут быть использованы для настройки входов GOOSE и SV других устройств.

25

Если в файле описано более одного устройства, то пользователю предоставляется возможность выбрать, какие устройства следует загрузить. При выборе устройства могут быть отсортированы по порядку следования в файле или по имени.

# <span id="page-25-0"></span>**2.10 Параметры настройки программы**

Для перехода к окну *Параметры* следует выбрать меню *Файл | Параметры.* На рисунках в данном разделе представлены значения параметров по умолчанию. Параметры сохраняются при закрытии программы.

В нижней части окна находятся кнопки *По умолчанию* и *Из файла SCL*. Первая кнопка восстанавливает значения параметров по умолчанию, вторая позволяет загрузить параметры настройки программы из файла SCL, сгенерированного программой Cfg61850.

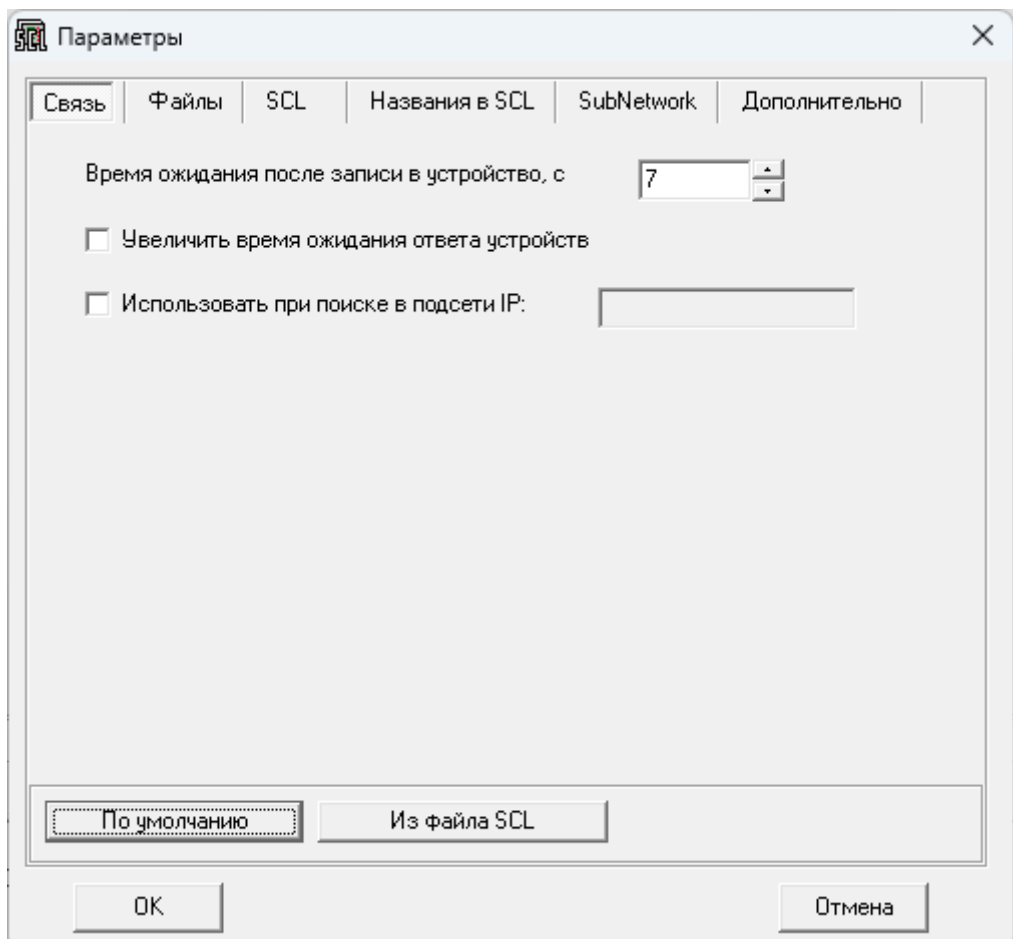

Рисунок 25. Параметры настройки программы. Вкладка Связь

На вкладке *Связь* (рисунок 25) находятся параметры, которые влияют на взаимодействие программы с устройствами.

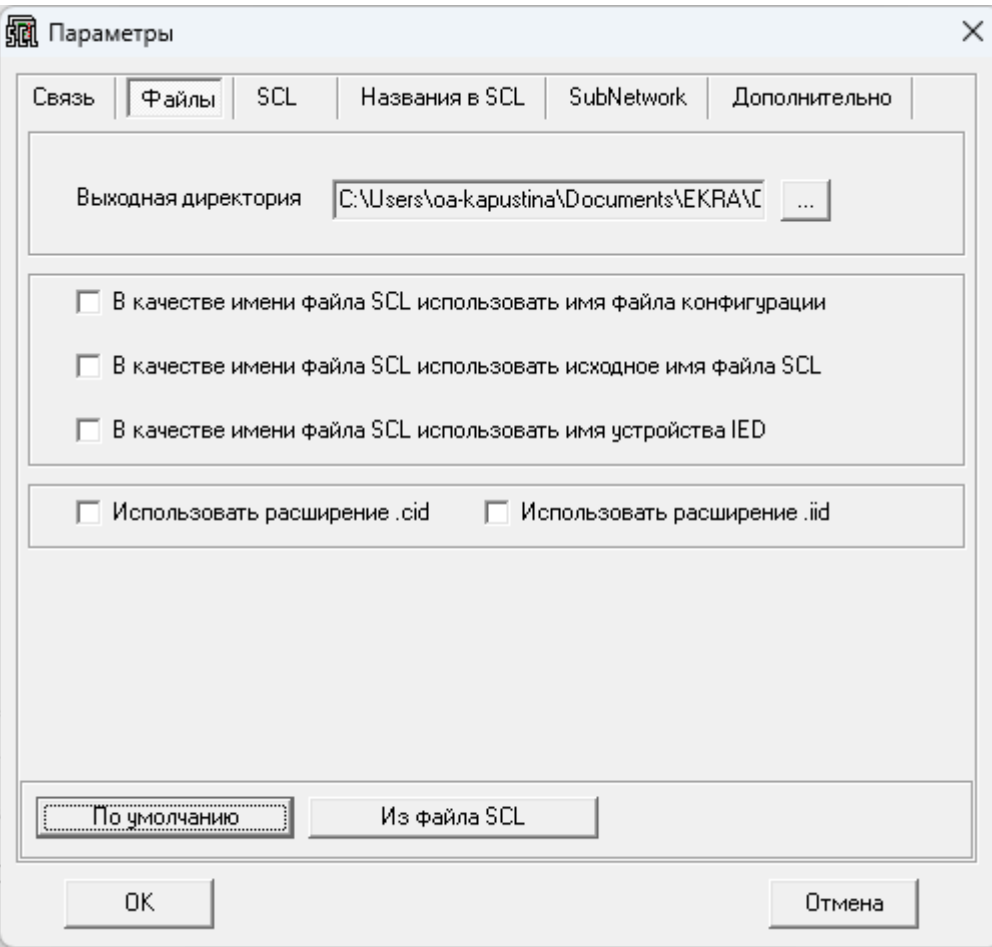

Рисунок 26. Параметры настройки программы. Вкладка Файлы

На вкладке *Файлы* (рисунок 26) находятся параметры, которые относятся к размещению и именованию файлов, генерируемых программой.

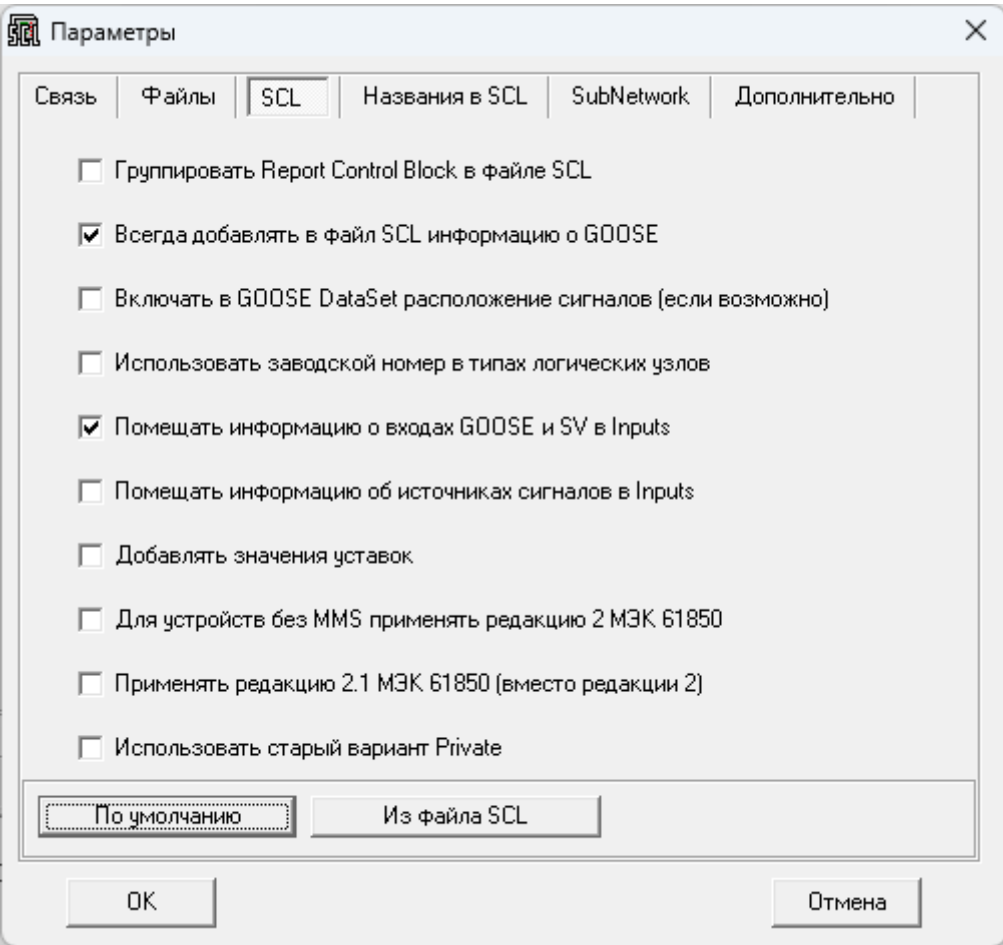

Рисунок 27. Параметры настройки программы. Вкладка SCL

На вкладке SCL (рисунок 27) находятся параметры, которые относятся к содержимому генерируемых файлов SCL - кроме тех, которые вынесены на отдельные вкладки.

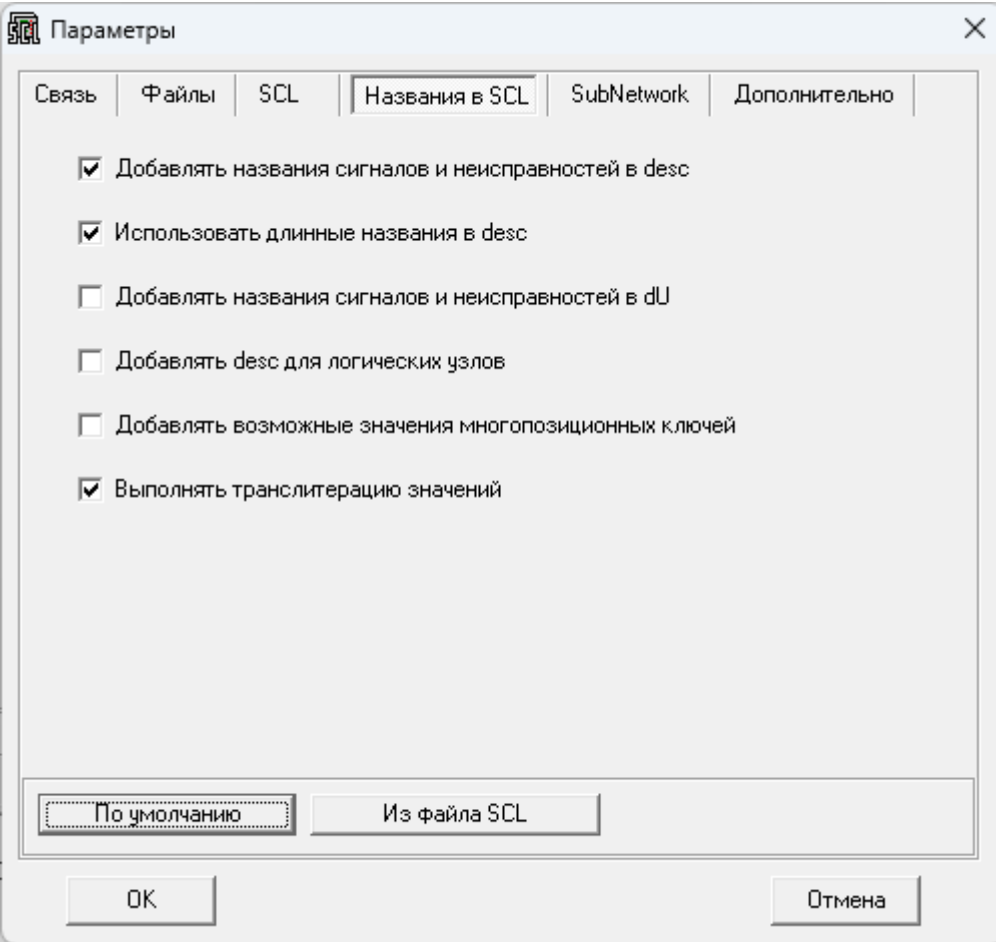

Рисунок 28. Параметры настройки программы. Вкладка Названия в SCL

На вкладке *Названия в SCL* (рисунок 28) сгруппированы параметры, которые влияют на различные имена в генерируемых файлах SCL.

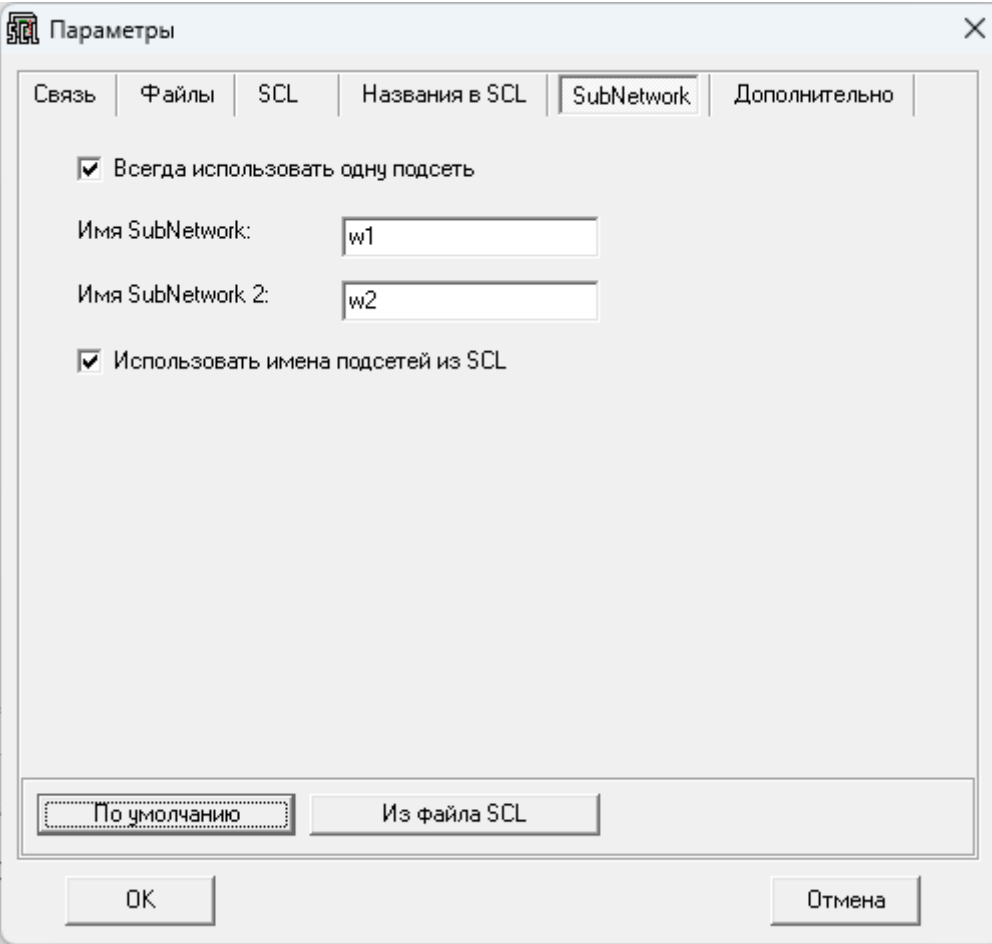

Рисунок 29. Параметры настройки программы. Вкладка Subnetwork

На вкладке *Subnetwork* (рисунок 29) представлены параметры, влияющие на подсети (Subnetwork) в генерируемых файлах SCL.

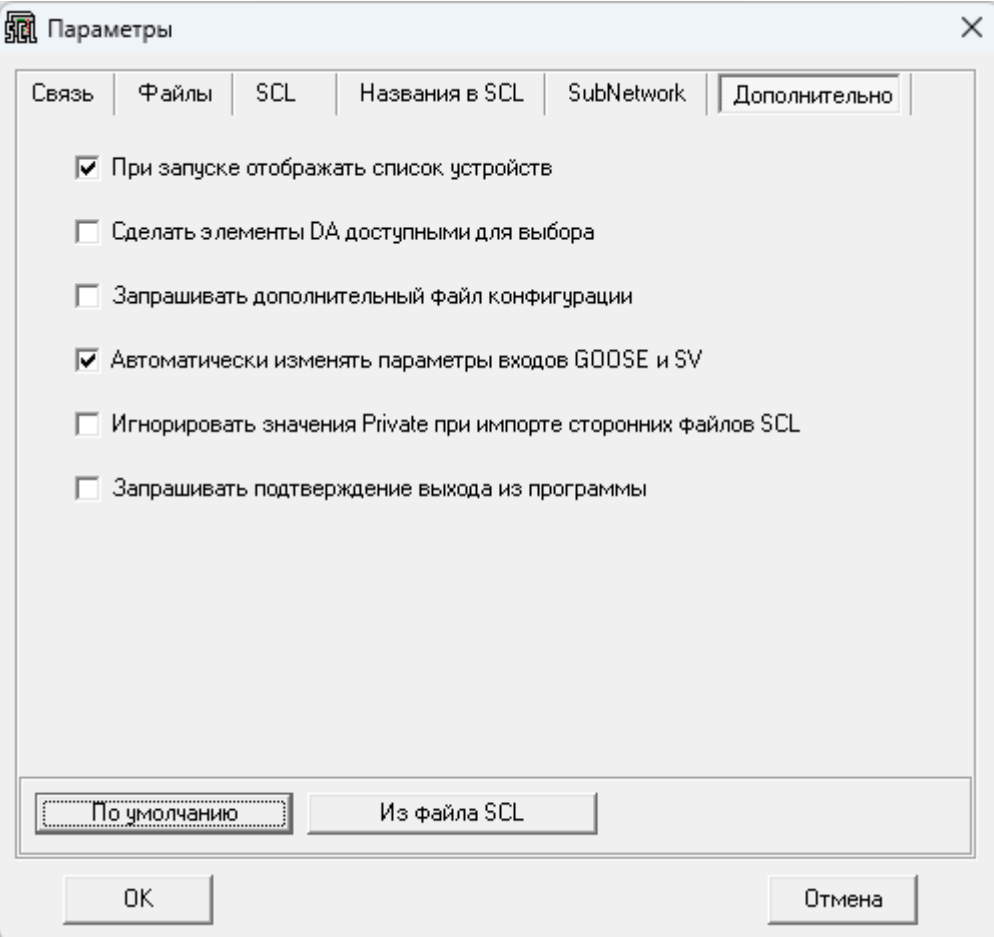

Рисунок 30. Параметры настройки программы. Вкладка Дополнительно

На вкладке *Дополнительно* (рисунок 30) размещены параметры, не вошедшие в другие группы.

Опция *Запрашивать дополнительный файл конфигурации* требуется только в тех случаях, если необходимо при отсутствии терминала получить файл со списком сигналов, используя файл конфигурации с актуальными именами сигналов (например, полученный из образа \*.*mix*) и файл конфигурации по умолчанию. Для нормальной работы во всех остальных случаях эта опция должна быть отключена.